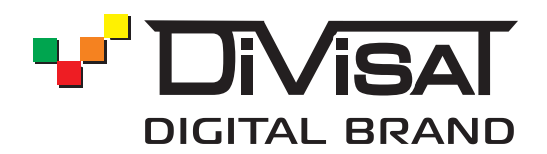

# ПАСПОРТ

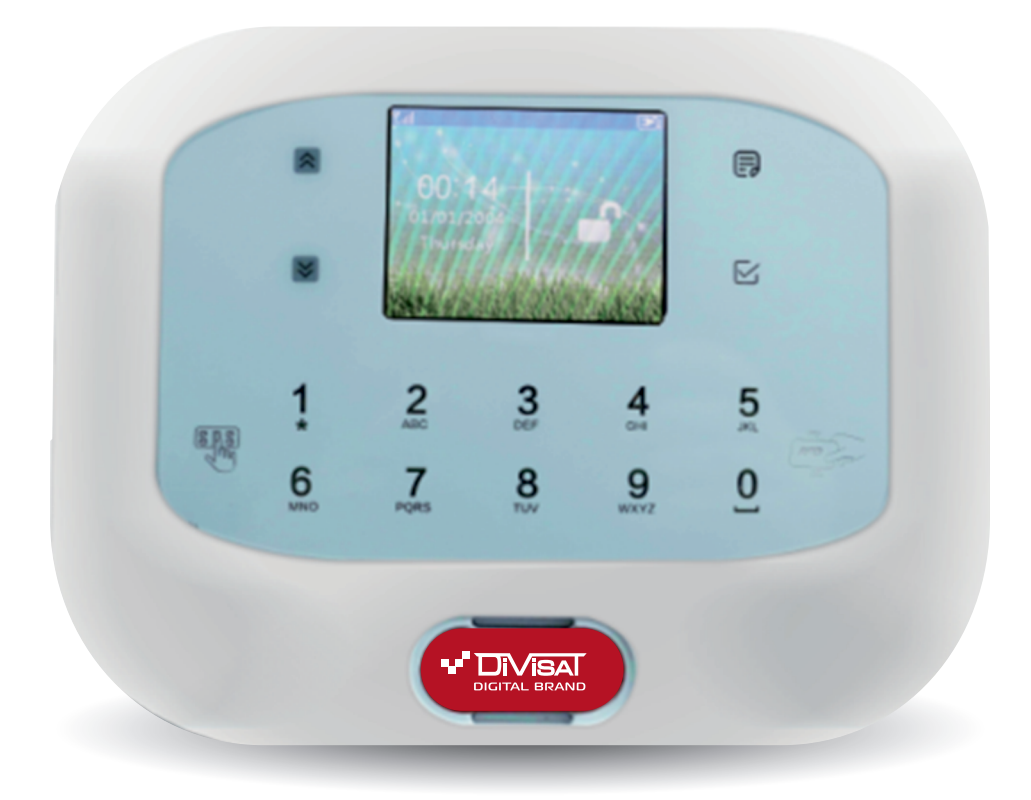

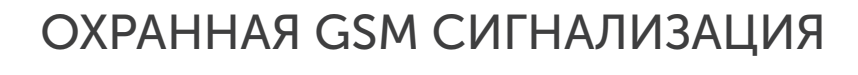

DVG-P12

## Оглавление

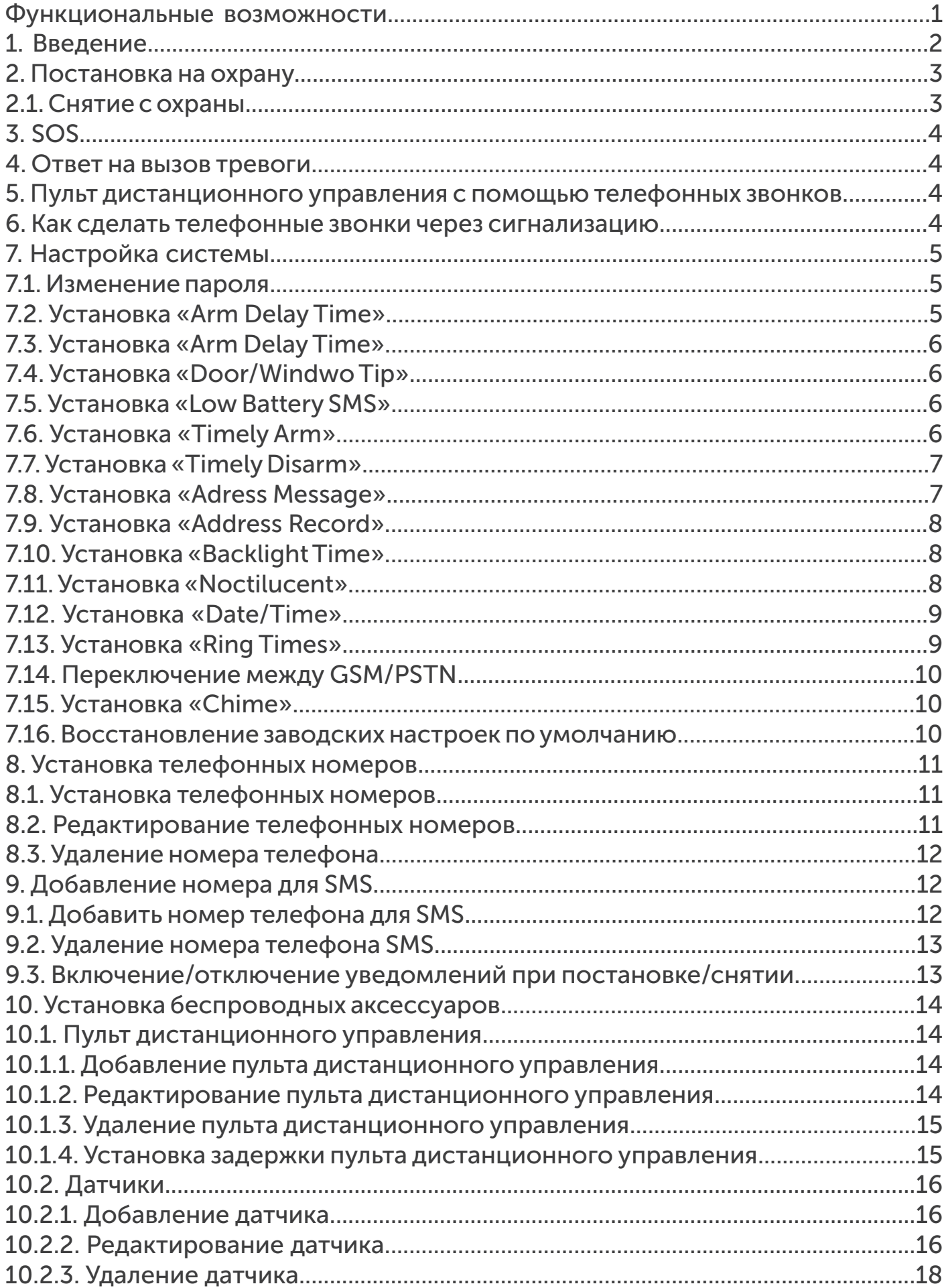

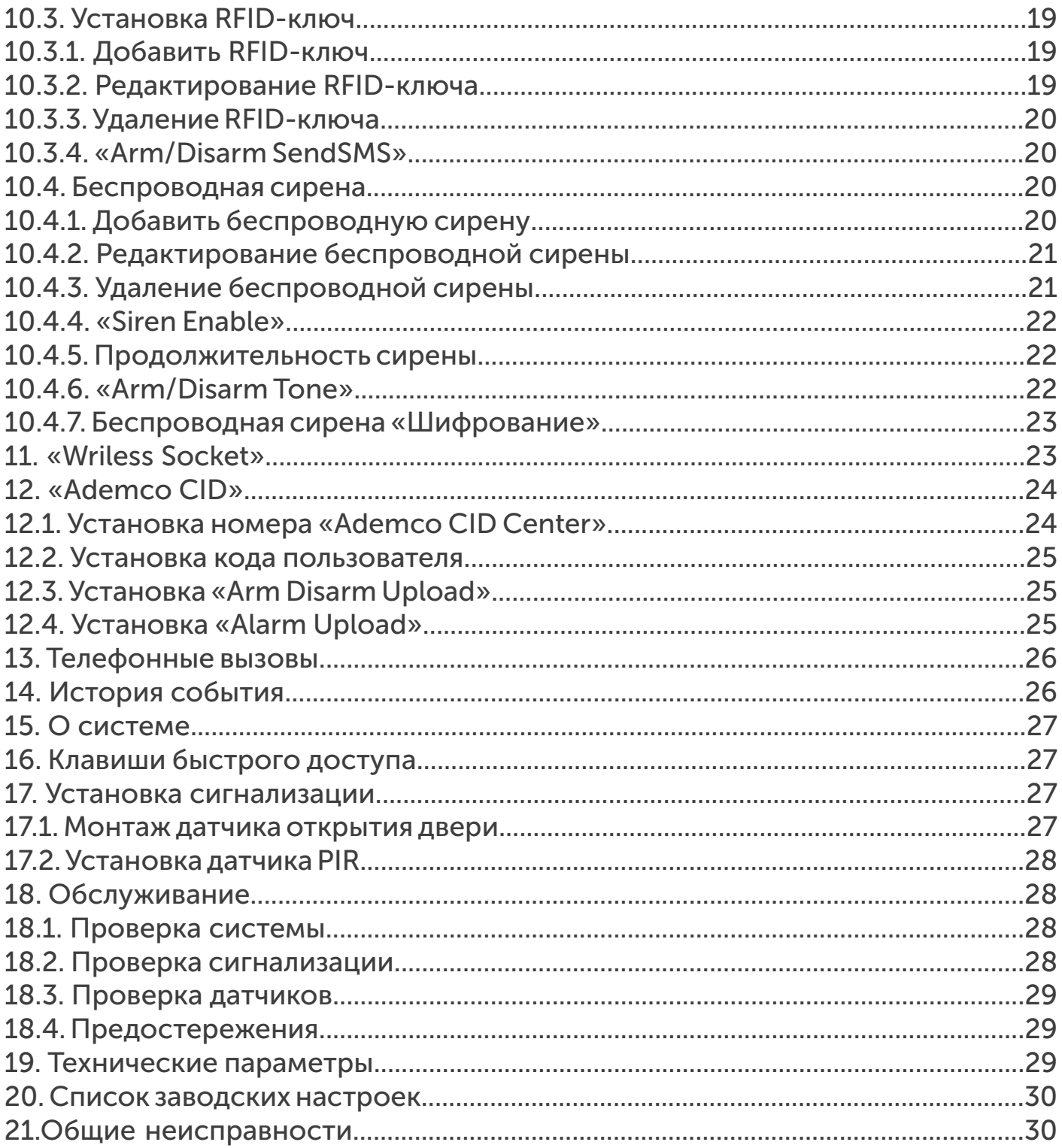

## Введение

Спасибо за использование нашей системы беспроводной GSM сигнализации. Эта система будет обеспечивать полную защиту вашего дома и имущества 24 часа, в течение всего года.

Система имеет высокую надежность и низкий уровень ложных срабатываний. GSM сигнализация включает в себя такие функции, как пожарную систему, газовую систему, кнопку SOS для чрезвычайной ситуации и т. д. Беспроводные датчики подключаются к GSM сигнализации. Системы сигнализации широко используются в различных сферах, таких как дома, магазины, офисы, дачи, квартиры и т. д.

Для обеспечения безопасности и правильного использования системы, внимательно прочтите руководство пользователя перед установкой. Если в процессе установки или эксплуатации, вы столкнулись с какими-либо проблемами, пожалуйста, свяжитесь с нашей технической поддержкой по номеру 8 800 550-12-51.

Загрузите мобильное приложение с помощью сканирования QR-кода.

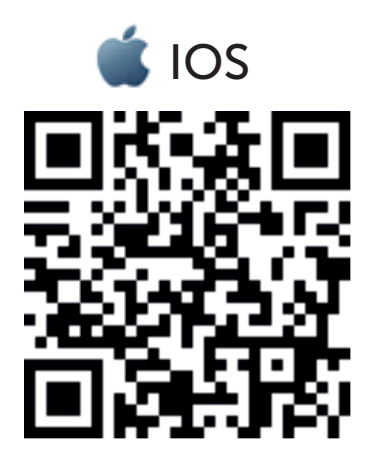

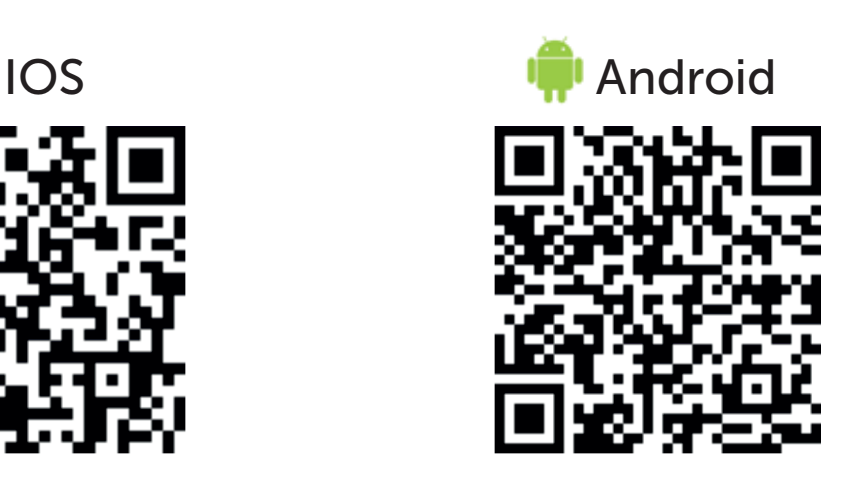

## Функциональные возможности

1. Поддержка 850/900/1800MHz модуля GSM для глобального использования.

2. 6 проводных, 50 беспроводных зон и 8 беспроводных пультов дистанционного управления.

- 3. 6 групп тревожных телефонных номеров и 3 группы SMS-номеров.
- 4. TFT ЖК экран.
- 5. Голосовые подсказки для всех операций.
- 6. Поддержка беспроводной сирены (315Mzh).
- 7. Удаленное управление устройством.
- 8. Возможность подключения проводной сирены снаружи.
- 9. Встроенная батарея 4.2V Li.
- 10. Совместим с международным протоколом CID центра.

## 1. Введение

Сигнализация должна быть установлена в центре помещения для обеспечения стабильного приема. Устанавливайте далеко от металлических предметов, железобетонных стен или любого другого электрического оборудования, которое может привести к помехам.

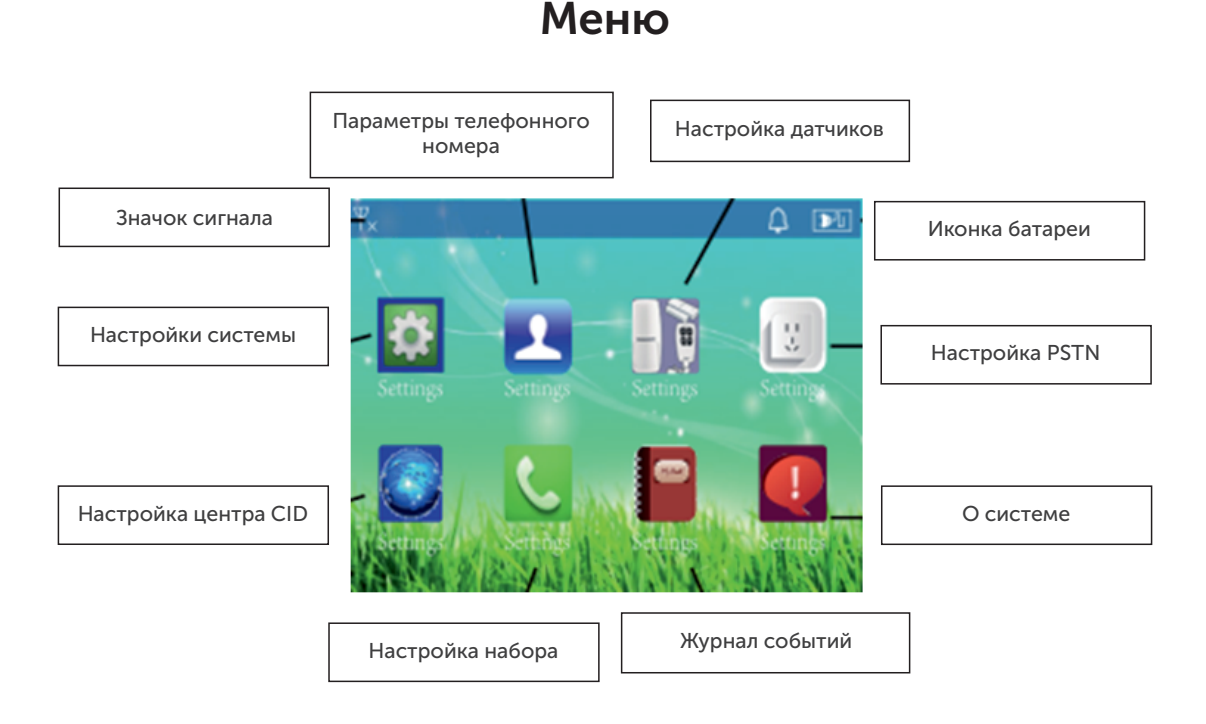

Корпус

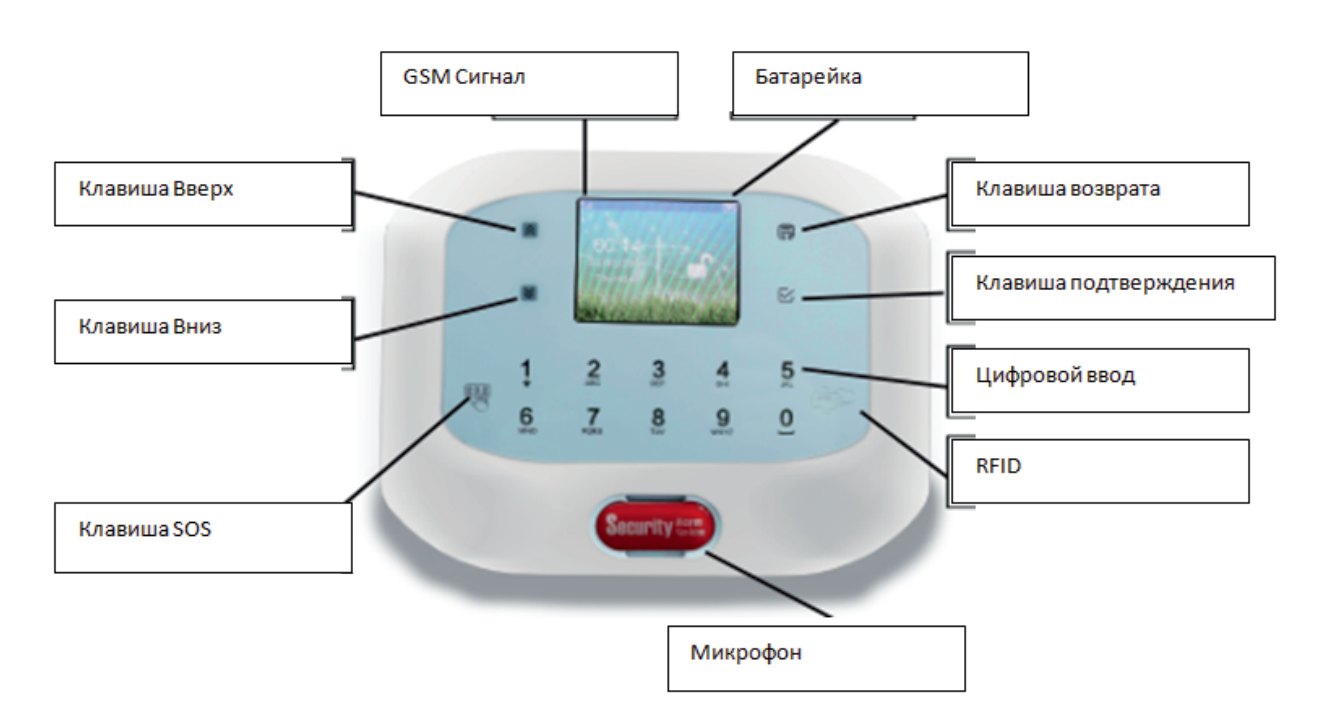

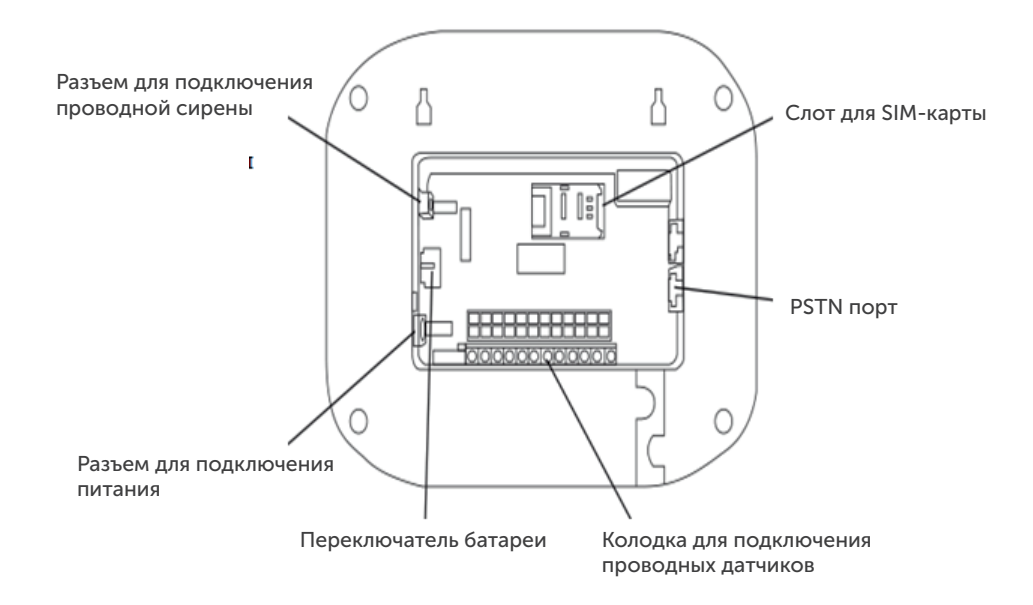

## 2. Постановка на охрану

Статус указывается в интерфейсе прибора. Датчики переходят в режим охраны.

Есть несколько способов постановки системы на охрану:

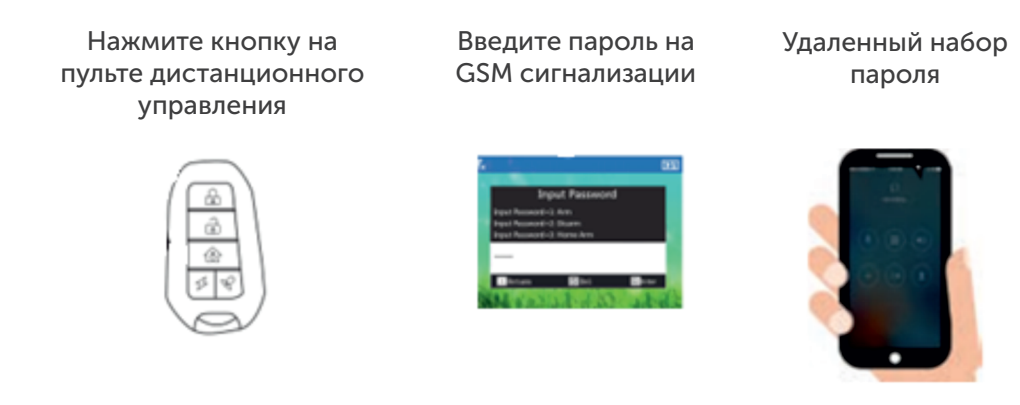

## 2.1. Снятие с охраны

Есть несколько способов снятия системы с режима охраны:

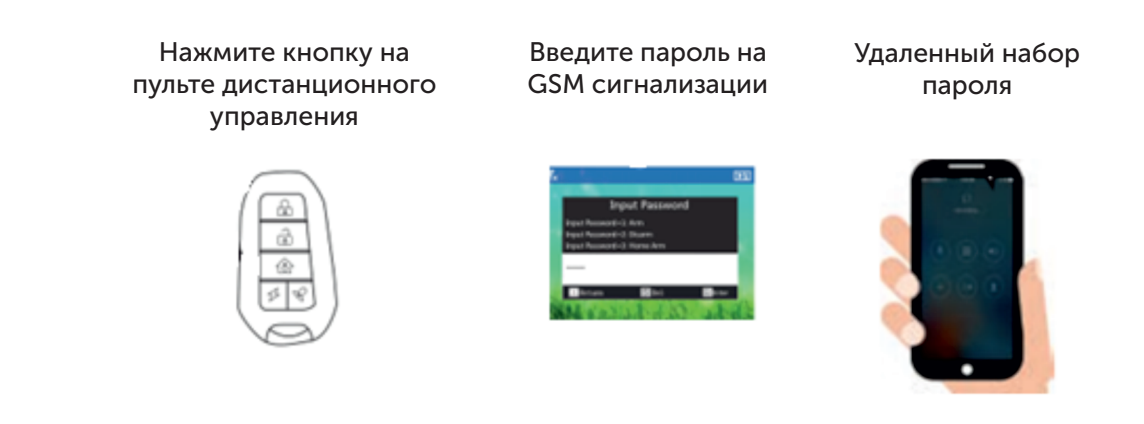

# 3. SОS

В чрезвычайной ситуации, нажмите на кнопку «SOS» на пульте дистанционного управления. Система активирует тревогу и отправит вызов на предустановленные телефонные номера.

# 4. Ответ на вызов тревоги

При срабатывании тревоги, система будет последовательно обзванивать номера.

Нажмите  $1$  , чтобы остановить тревогу и снова поставить систему на охрану.

Нажмите  $[2]$ , чтобы остановить тревогу и снять с охраны.

Нажмите [3], чтобы остановить сигнал тревоги и следить за состоянием в течение 45 секунд.

Нажмите  $\llbracket 4 \rrbracket$ , чтобы остановить тревогу и включить интерком в течение 45 секунд.

Нажмите【##】, чтобы завершить звонок.

Нажмите【\*】, чтобы читать журнал тревоги.

## 5. Пульт дистанционного управления с помощью телефонных звонков

Позвоните на номер SIM-карты, голосовая подсказка скажет: «Пожалуйста,

введите пароль» (по умолчанию пароль - 1234).

Нажмите【1】, чтобы поставить систему на охрану.

Нажмите【2】 для снятия системы с охраны

Нажмите [3] для наблюдения за сигналом тревоги в течение 45 секунд.

Нажмите【4】 для внутренней связи в течение 45 секунд.

Нажмите【##】, чтобы завершить звонок.

## 6. Как сделать телефонные звонки через сигнализацию

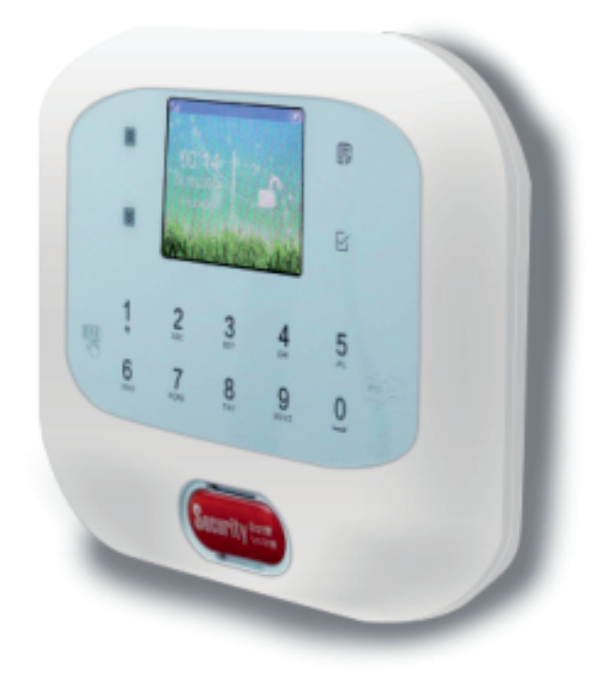

Метод: в режиме снятия с охраны, нажмите на кнопку подтверждения, введите номер и снова нажмите на подтверждение.

## 7. Настройка системы

Все настройки должны проводиться в статусе DISARM после правильного ввода пароля.

Заводской пароль - 1234. Если вы измените пароль, пожалуйста, используйте новый пароль.

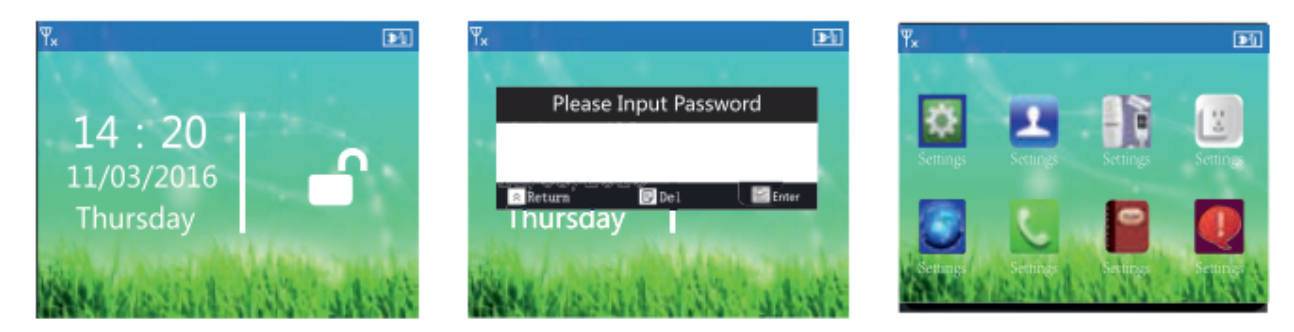

#### 7.1. Изменение пароля

В интерфейсе системы снятой с охраны, нажмите  $\overline{\mathbb{B}}$ . Это даст подсказку, чтобы ввести пароль. Введите 1234, а затем нажмите  $\boxdot$  . Чтобы войти в меню, нажмите  $\boxdot$ снова. В «System Settings» выберите «Password». Введите пароль, который вы легко запомните, нажмите  $\boxtimes$  для подтверждения и сохранения.

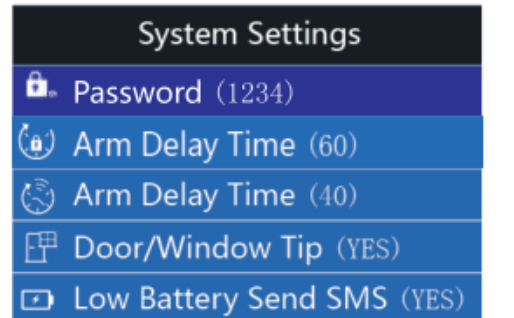

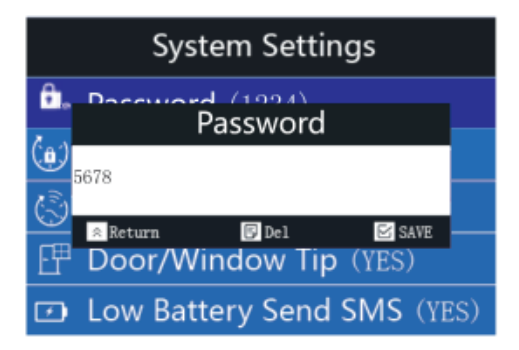

# 7.2. Установка «Arm Delay Time»

Чтобы изменить время задержки постановки на охрану, в системных настройках нажмите  $\blacktriangleright$ , чтобы перейти к пункту 2. «Arm Delay Time». Нажмите  $\triangledown$  и введите значение.

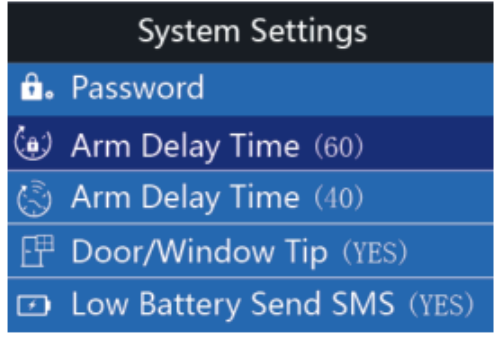

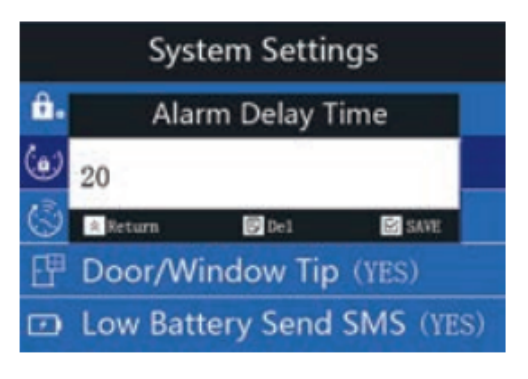

## 7.3. Установка «Arm Delay Time»

Чтобы изменить время задержки снятия с охраны, в системных настройках нажмите  $\forall$ , чтобы перейти к пункту 3. «Arm Delay Time». Нажмите  $\blacktriangledown$  и введите значение.

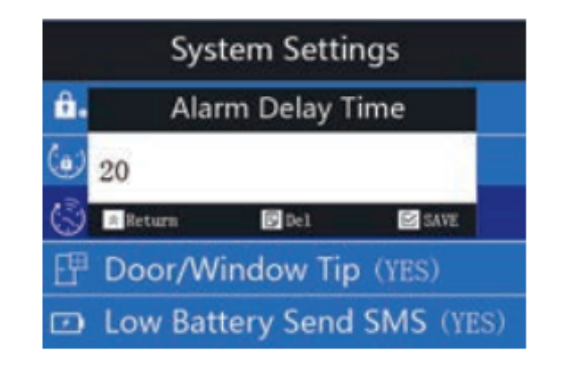

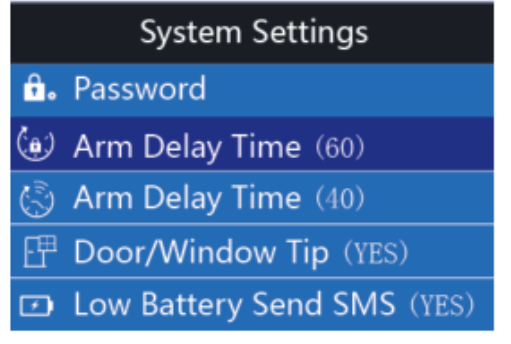

## 7.4. Установка «Door/Windwo Tip»

Чтобы включить или выключить функцию «Двери/Окна» в системных настройках, нажмите  $\blacktriangleright$ , чтобы перейти к пункту 4. «Door/Window Tip». Нажмите  $\nabla$ , чтобы выбрать.

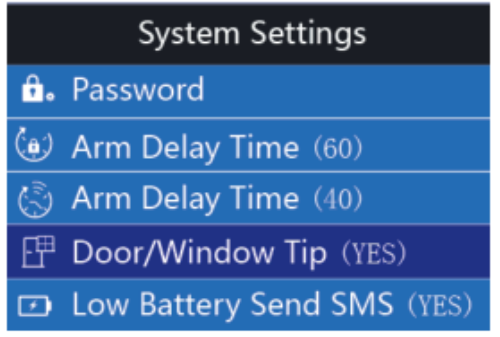

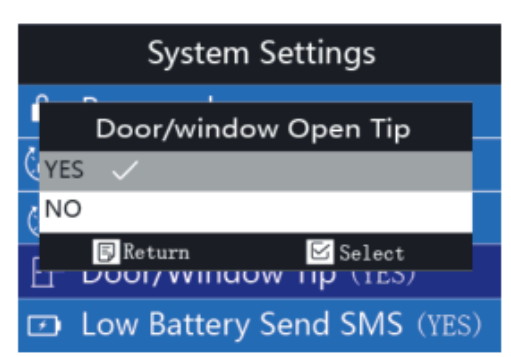

# 7.5. Установка «Low Battery SMS»

Чтобы выбрать, включить или отключить функцию «Отправка SMS» при низком заряде батареи, в настройках системы нажмите  $\blacktriangledown$ , чтобы перейти к пункту 5. «Low Battery Send SMS». Нажмите  $\forall$  и выберите значение.

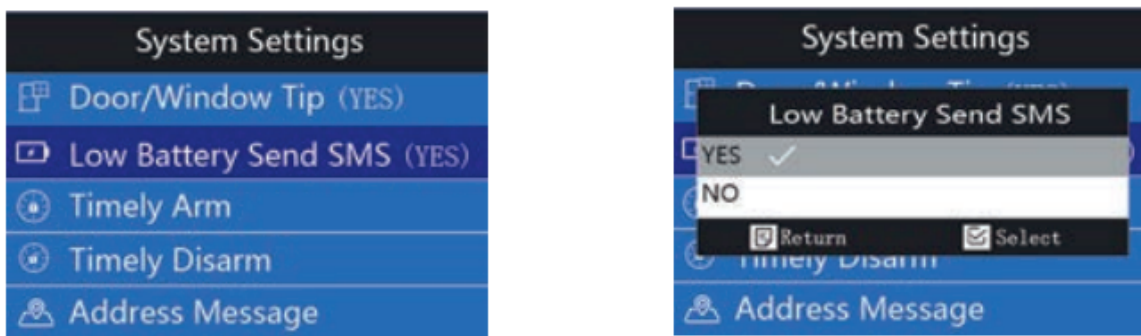

## 7.6. Установка «Timely Arm»

Чтобы настроить расписание постановки на охрану, в настройках системы нажмите  $\triangledown$ , чтобы перейти к пункту 6. «Timely Arm». 6

Есть 3 группы постановки на сигнализацию. Каждая группа сигнализации может быть установлена ежедневно или еженедельно. Если вы хотите установить на неделю, введите время, отметьте дни недели, и нажмите  $\vee$  для подтверждения и сохранения.

Например, постановка сигнализации в 12:30. Для этого, введите 12:30 и выберите день недели, нажмите  $\boxed{\mathsf{Y}}$ , чтобы подтвердить.

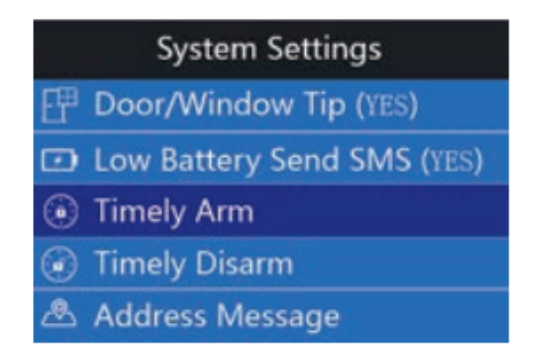

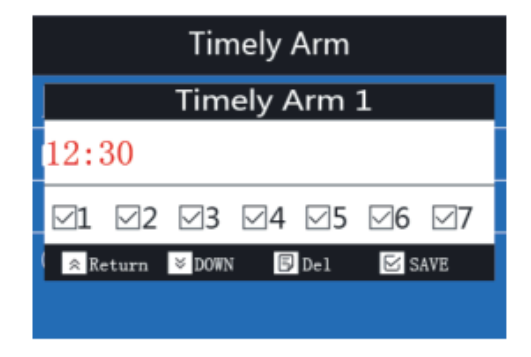

# 7.7. Установка «Timely Disarm»

Чтобы настроить расписание снятия с охраны, в настройках системы нажмите  $\lbrack\mathbf{v}\rbrack$ чтобы перейти к пункту 7. «Timely Disarm». Есть 3 группы своевременного снятия с охраны. Каждая группа времени может быть установлена ежедневно или еженедельно. Если вы хотите установить на неделю, введите время, отметьте дни недели, и нажмите  $\sqrt{ }$  для подтверждения и сохранения.

Например, установите 12:30 как снятие с охраны. Для этого, введите 12:30, и выберите день недели, нажмите  $\nabla$  для подтверждения.

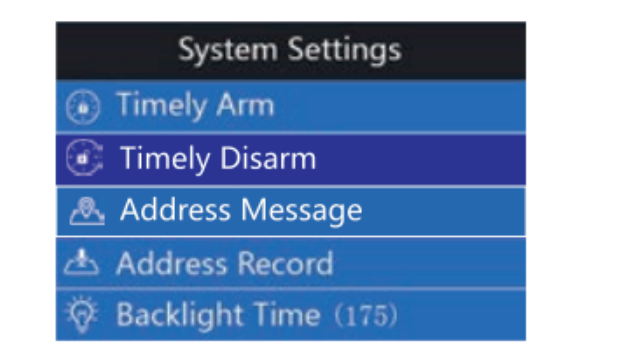

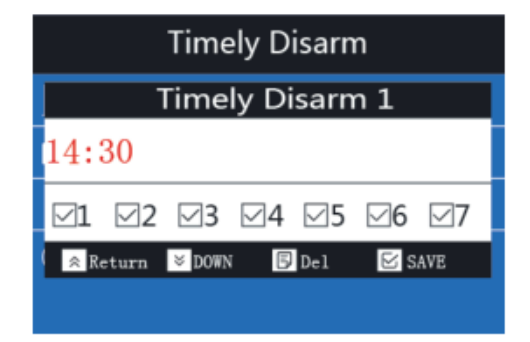

# 7.8. Установка «Adress Message»

Чтобы приходило определенное сообщение при тревоге, в настройках системы нажмите  $\blacktriangledown$ , чтобы перейти к пункту 8. «Adress Message». Нажмите  $\triangledown$ , а затем введите сообщение, которое вы хотите установить. Например, сообщение тревоги ABC123. Введите ABC123 и нажмите  $\sqrt{ }$ , чтобы сохранить.

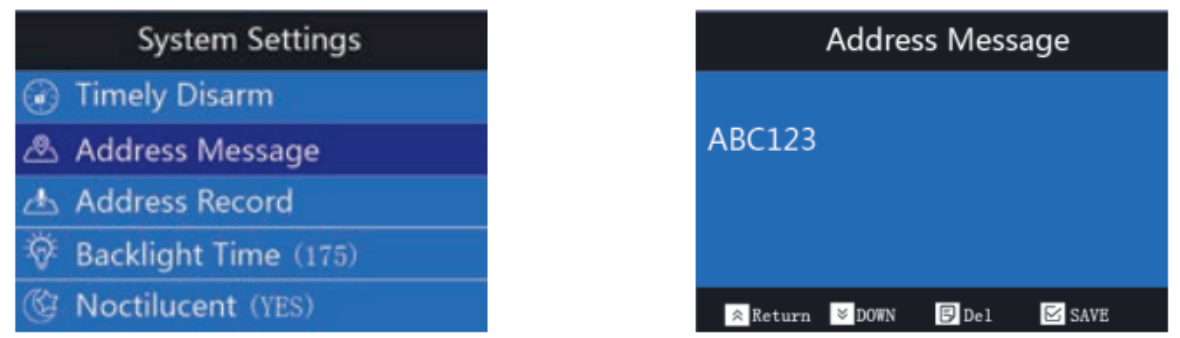

## 7.9. Установка «Address Record»

Чтобы приходило определенное голосовое сообщение при тревоге, в настройках системы нажмите  $\blacktriangleright$ , чтобы перейти к пункту 8. «Address Record». Здесь записывается звуковое сообщение. Нажмите  $\mathbb{V}_1$ , а затем выберите первый пункт для записи. Время записи составляет 10 секунд. Запись может быть воспроизведена или удалена.

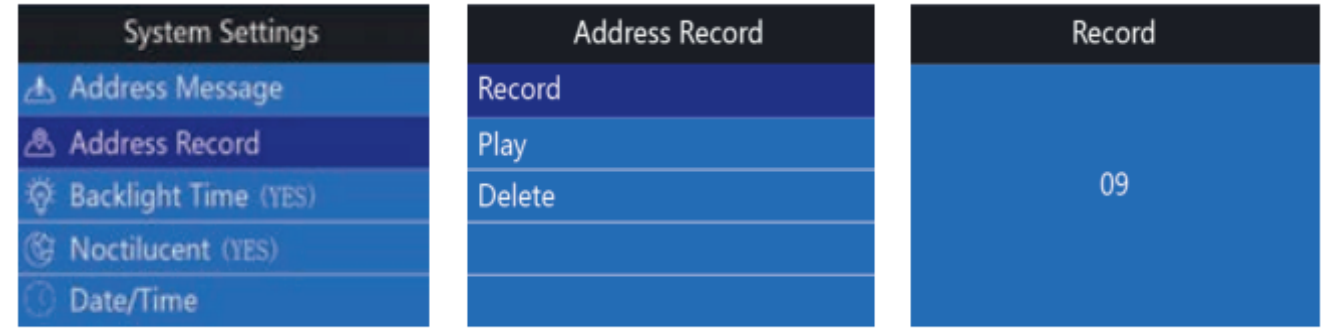

# 7.10. Установка «Backlight Time»

Чтобы установить время подсветки, в настройках системы нажмите  $\blacktriangledown$ , чтобы переключиться на «Backlight Time». Нажмите  $\nabla$ , а затем введите время подсветки. Например, если вы хотите установить 200s, введите 200, а затем нажмите  $\leq$ , чтобы подтвердить.

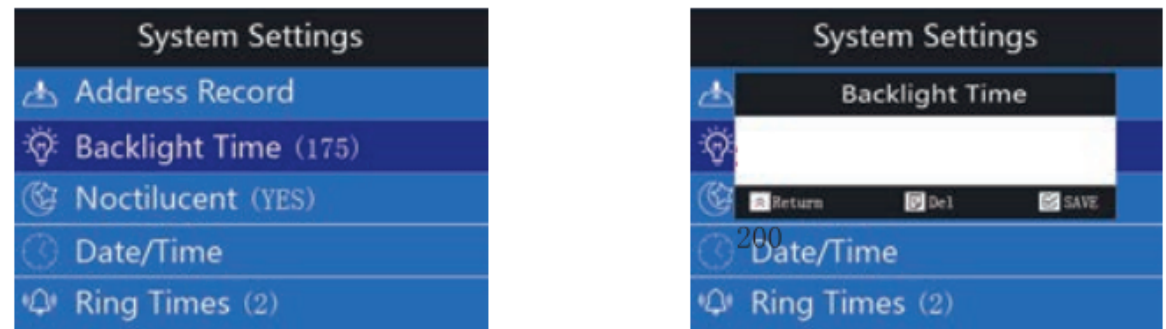

# 7.11. Установка «Noctilucent»

Чтобы отключить/включить фоновый свет в ночное время, в настройках системы нажмите  $\blacksquare$ , чтобы переключиться на «Noctilucent».

Нажмите $\mathbb{V}$ , затем клавишу вверх/вниз, чтобы вкл./выкл. функцию и нажмите  $\mathbb{V}$ , чтобы подтвердить.

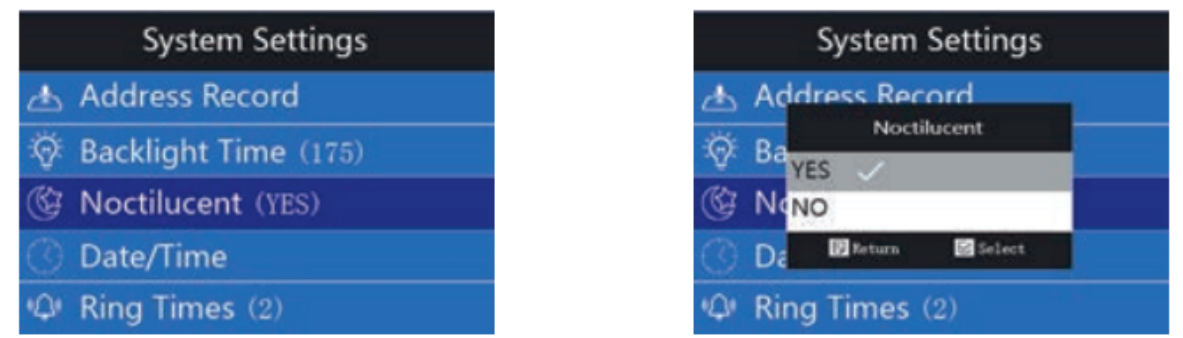

# 7.12. Установка «Date/Time»

Чтобы настроить дату и время, в настройках системы нажмите  $\blacktriangledown$ , чтобы перейти к пункту 12. «Date/Time». Нажмите  $\leq$ , появится дата и время. Если вы хотите установить дату первой, нажмите  $\forall$ , появится форма даты. Есть три типа формы даты: месяц/день/год, день/месяц/год, год/месяц/день. Нажмите  $\nabla$ , чтобы выбрать форму, которая вам удобна.

Нажмите  $\boxed{3}$ , чтобы вернуться назад. Для установки времени, введите текущее время и нажмите  $\nabla$ , чтобы сохранить.

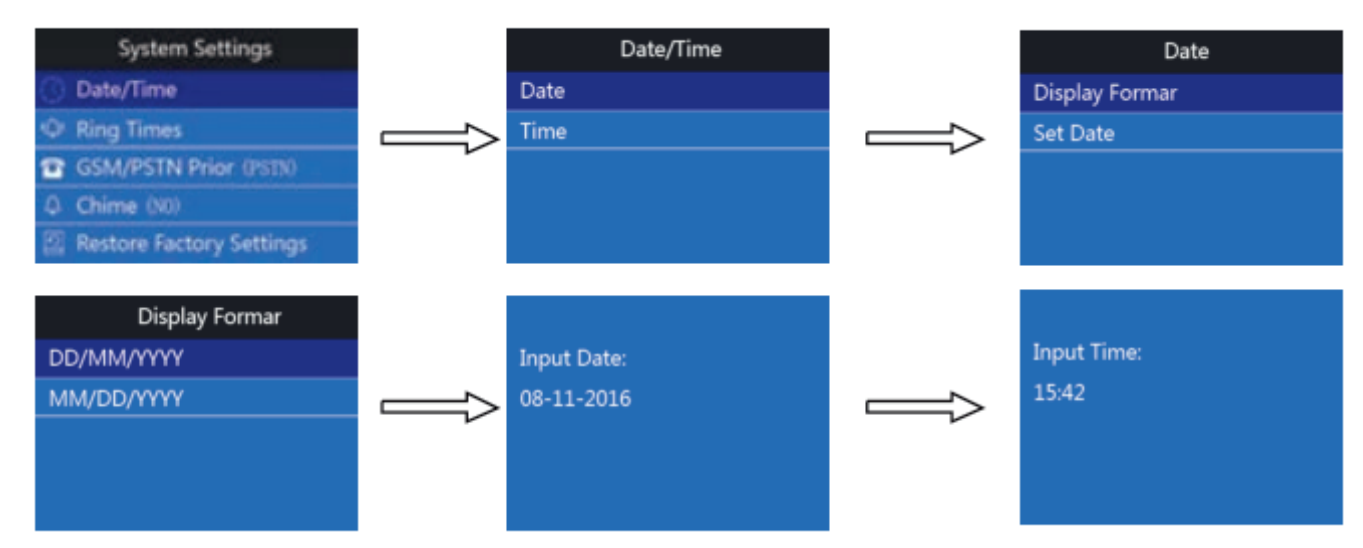

# 7.13. Установка «Ring Times»

9

Чтобы установить продолжительность звучания, в настройках системы нажмите  $\ast$ , чтобы перейти к пункту 13. «Ring Times». Нажмите  $\Box$  а затем введите значение, которое вы хотите установить, нажмите  $\leq$ , чтобы сохранить.

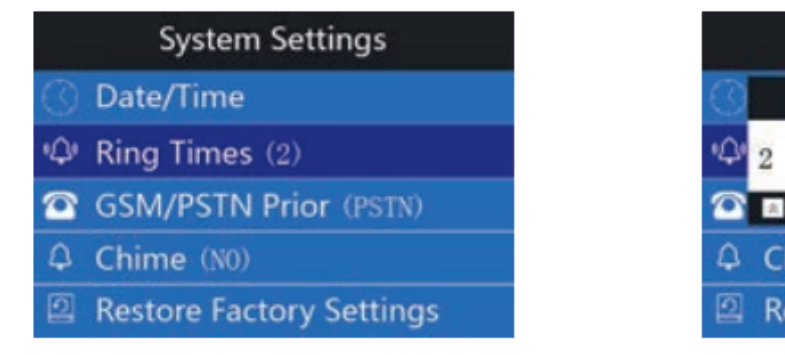

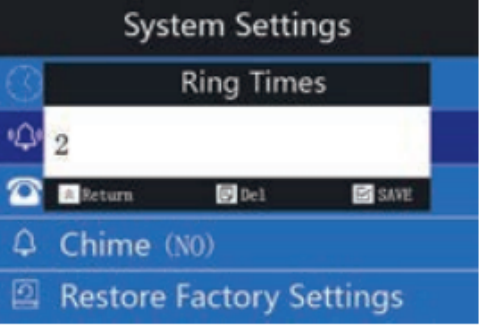

# 7.14. Переключение между GSM/PSTN

В настройках системы, нажмите  $\blacktriangleright$ , чтобы перейти к пункту 14. «GSM/PSTN Prior». Вы можете выбрать, куда сделать телефонный звонок тревоги, если GSM и PSTN происходит одновременно.

Нажмите  $\nabla$ , выберите, куда вначале отправлять, затем нажмите  $\nabla$ , чтобы сохранить.

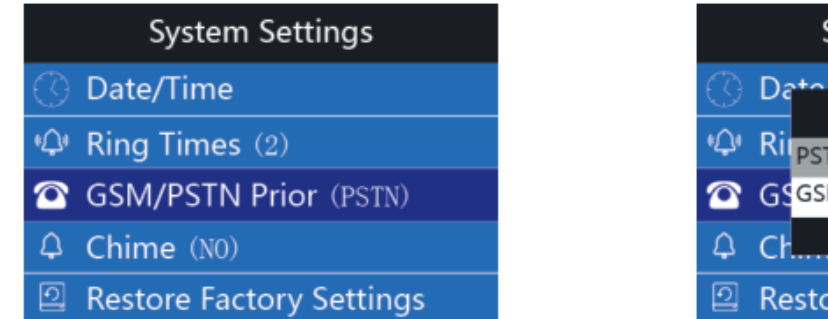

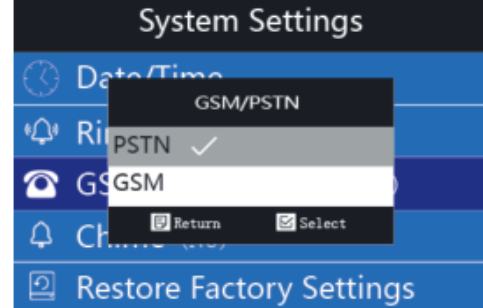

10

## 7.15. Установка «Chime»

Чтобы включить/отключить функцию «Звон» в настройках системы, нажмите (\*), чтобы перейти к пункту 15. «Chime».

Нажмите  $\nabla$ , выберите открыть или закрыть функцию. Нажмите  $\blacktriangleright$ , чтобы переключиться на нужное и нажмите  $\nabla$ , чтобы сохранить.

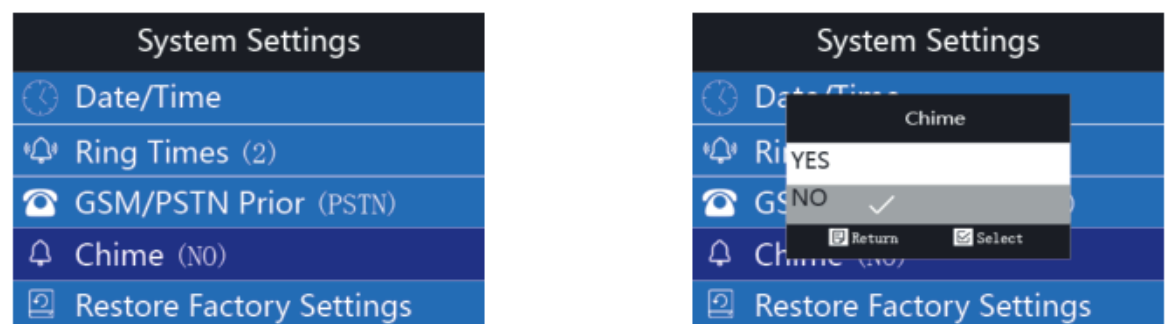

#### 7.16. Восстановление заводских настроек по умолчанию

В настройках системы, нажмите  $\blacktriangleright$ , чтобы перейти к пункту 16. «Restore Factory Settings».

При возникновении ошибок в данных или других моментах, пользователи могут восстановить настройки. Нажмите  $\leq$ , чтобы выбрать, следует ли восстановить заводские настройки по умолчанию. Нажмите  $\blacktriangleright$ , чтобы переключиться на «Да/Нет», нажмите  $\nabla$  для подтверждения и сохранения.

Внимание: после восстановления, все настройки будут сброшены на заводские. ИК-датчик движения, датчик двери/окна, пульт дистанционного управления - будут удалены. Пожалуйста, будьте осторожны, прежде чем делать сброс.

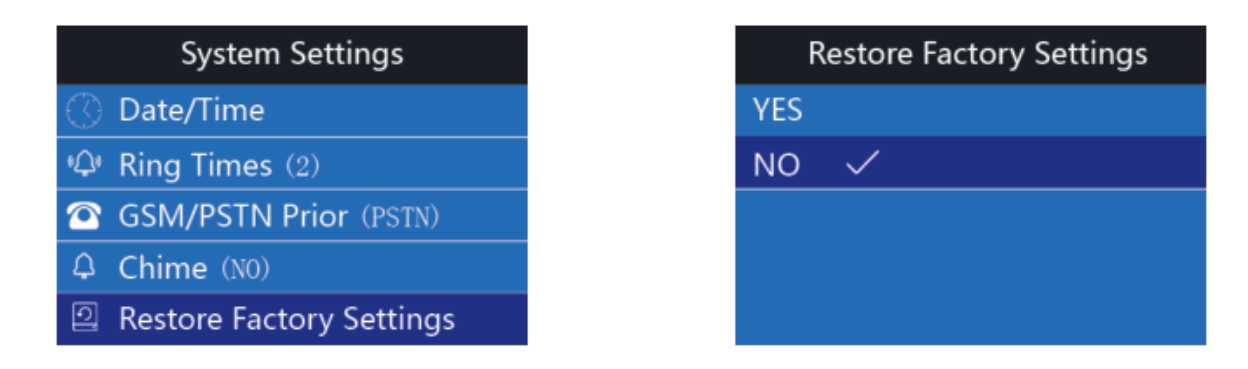

#### 8. Установка телефонных номеров

#### 8.1. Установка телефонных номеров

В состоянии настройки, нажмите  $\blacktriangleright$ , чтобы переключиться на «Phone Number», затем нажмите  $\nabla$ , чтобы ввести первый номер телефона. 6 групп телефонных номеров могут быть установлены в соответствии с требованиями пользователей. Нажмите  $\leq$ , чтобы ввести первый телефонный номер, нажмите  $\leq$  еще раз, для ввода телефонных номеров. Например: 1380000000, нажмите  $\leq$  еще раз для сохранения.

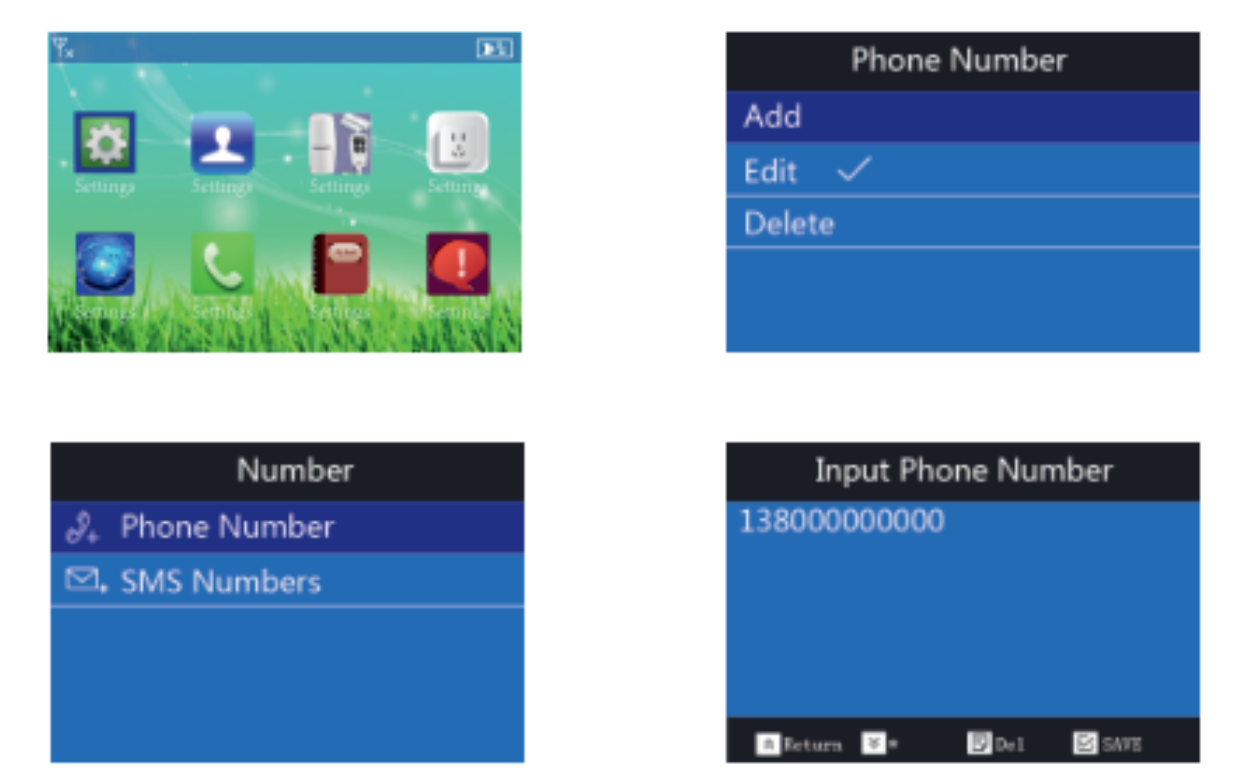

## 8.2. Редактирование телефонных номеров

11

В настройках телефонного номера нажмите  $\blacktriangledown$ , чтобы переключиться на «Edit». Пароль необходим, если вы набираете номер для дистанционного управления сигнализацией. После того, как вы измените номер телефона, можно поставить на охрану/снять с охраны и т. д. уже без пароля. Нажмите  $\sqrt{\ }$ , затем нажмите  $\sqrt{\ }$ , чтобы выбрать, будет ли пульт дистанционного управления без пароля. Нажмите  $\nabla$ еще раз для сохранения.

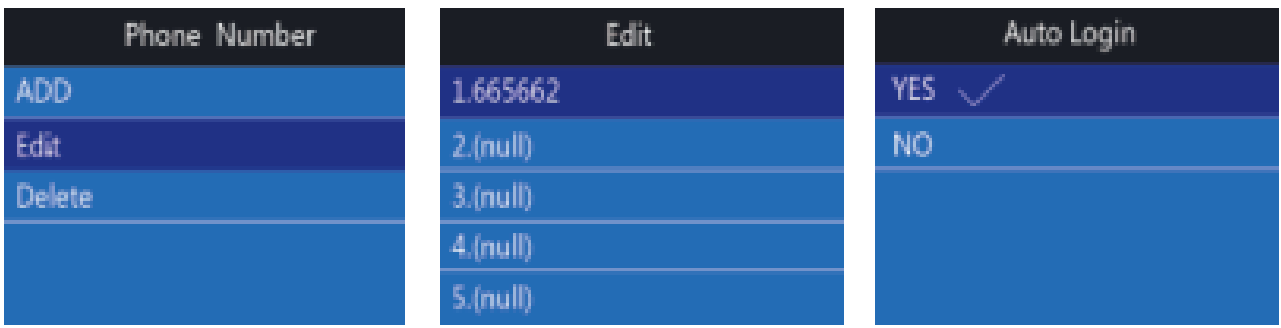

## 8.3. Удаление номера телефона

В настройках телефонного номера, нажмите  $\blacktriangleright$ , чтобы переключиться на «Удалить». Выберите номер телефона и нажмите  $\vee$ . Нажмите  $\vee$ , чтобы выбрать, будет ли пульт дистанционного управления без пароля. Нажмите  $\sqrt{\ }$ еще раз для сохранения.

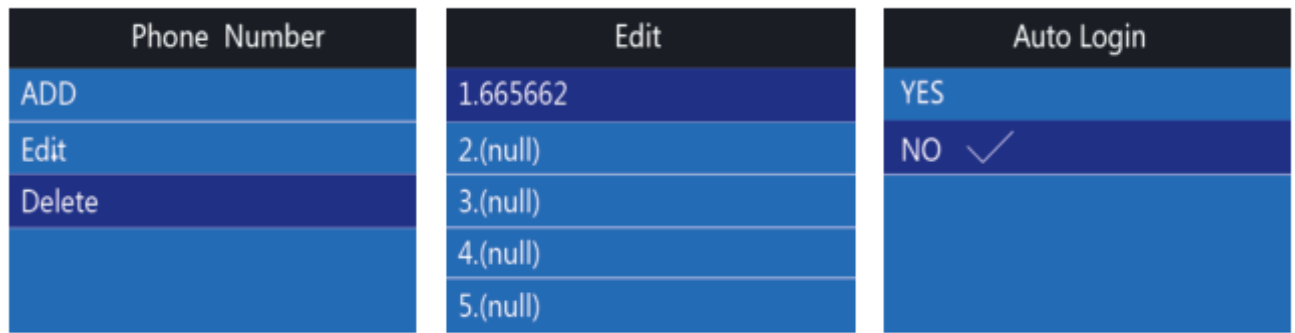

## 9. Добавление номера для SMS

## 9.1. Добавить номер телефона для SMS

В состоянии настройки, нажмите  $\blacktriangleright$ , чтобы переключиться на «Number». Нажмите $\sqrt{\ }$ , выберите пункт настройки 2. «SMS Number». 3 группы SMS телефонных номеров могут быть использованы для получения информации о тревоге. При возникновении тревоги, вы можете управлять ею по SMS. Кроме того, SMS сигнализация поможет вам справиться с возникновением тревоги быстро, сообщив вам ее адрес. Нажмите $\nabla$ , добавьте SMS номер, еще раз нажмите $\nabla$ , чтобы сохранить.

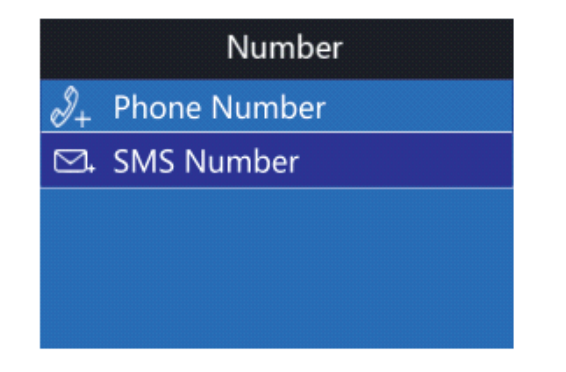

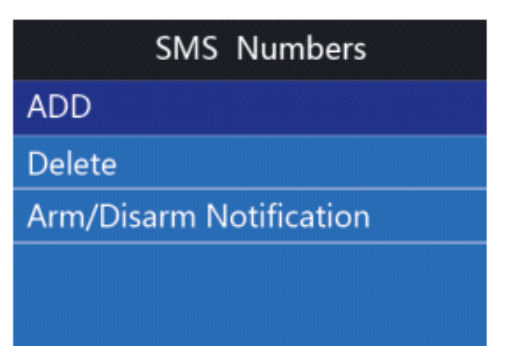

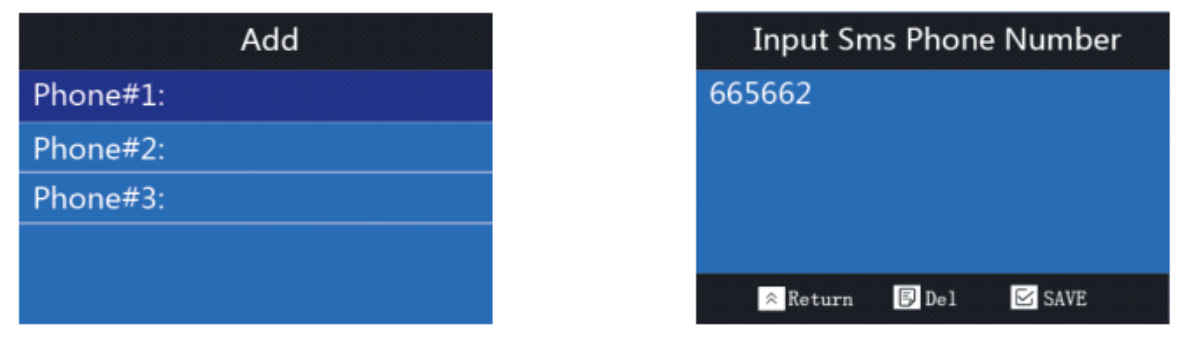

## 9.2. Удаление номера телефона SMS

 $3313$ 

В состоянии настройки телефонного номера, нажмите , чтобы переключиться на удаление телефонных номеров. Нажмите  $\forall$ , чтобы войти, нажмите  $\blacktriangledown$ , чтобы выбрать номер, который нужно удалить, нажмите  $\sqrt{ }$  еще раз для сохранения.

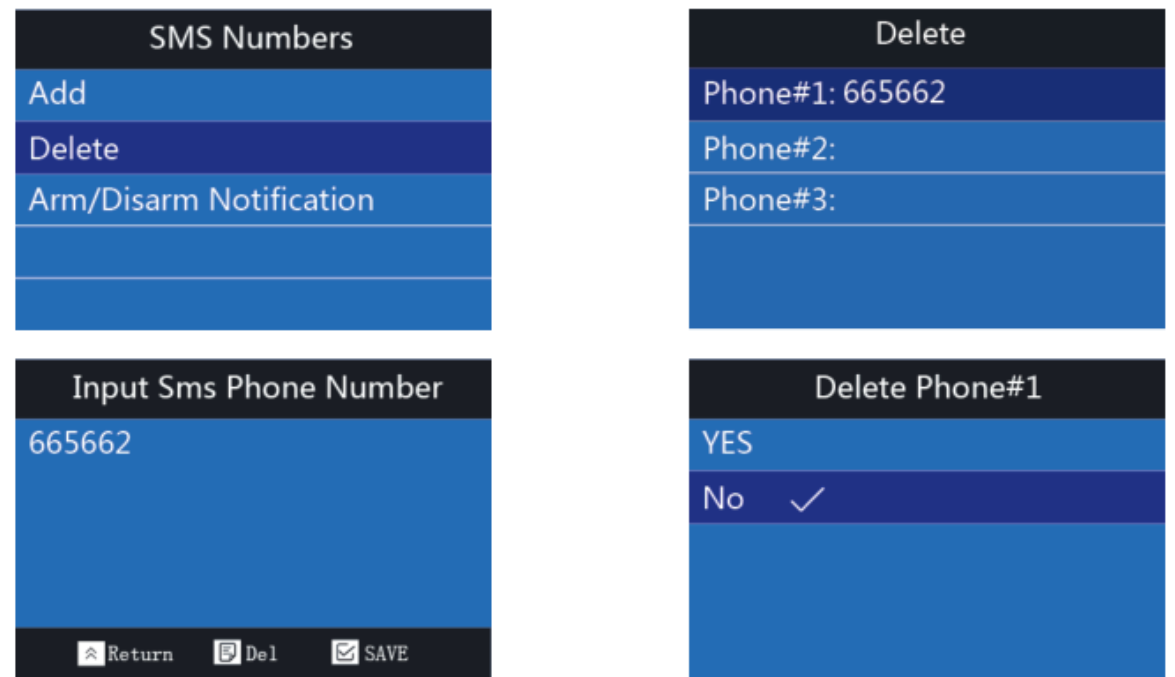

## 9.3. Включение/отключение уведомлений при постановке/снятии

В состоянии установки номера SMS, нажмите , чтобы переключиться на «Arm/Disarm Notification». С функцией уведомления, если состояние изменяется (например, снятие или поставка на сигнализацию), вы будете получать информацию на запрограммированные номера SMS. Нажмите $\leq$ , чтобы выбрать включить или отключить постановку/снятие уведомления. Нажмите  $\sqrt[8]{ }$ , выберите и нажмите $\forall$ , чтобы сохранить.

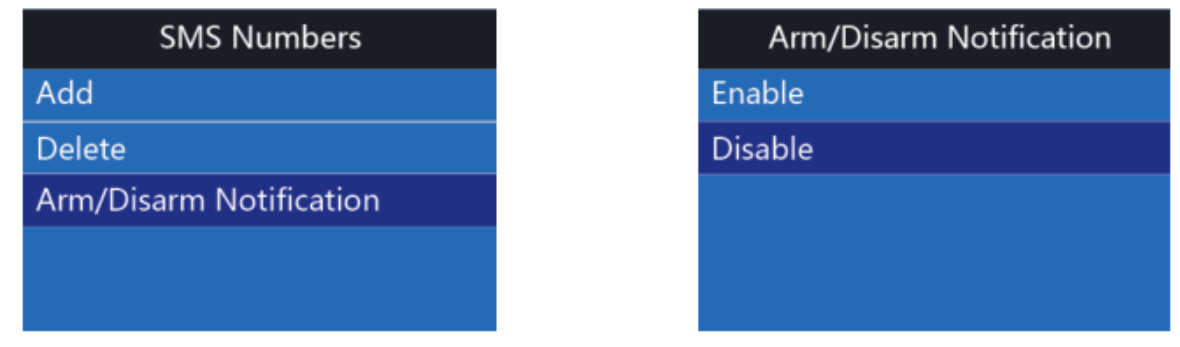

## 10. Установка беспроводных аксессуаров

## 10.1. Пульт дистанционного управления

## 10.1.1. Добавление пульта дистанционного управления

В состоянии настройки, нажмите **У**, чтобы перейти к настройке «Accesory». Нажмите  $\leq$ , чтобы войти в настройки пункта 1. «Remote Controllers». 8 пультов дистанционного управления могут быть использованы для постановки или снятия с охраны. Нажмите  $\nabla$ , чтобы добавить пульт дистанционного управления и, в то же время, нажмите любую кнопку на пульте. На экране будет отображаться пульт дистанционного управления и «добавить имя владельца». Пользователи могут изменить имя удаленного контроллера. Нажмите  $\sqrt{ }$ , чтобы сохранить.

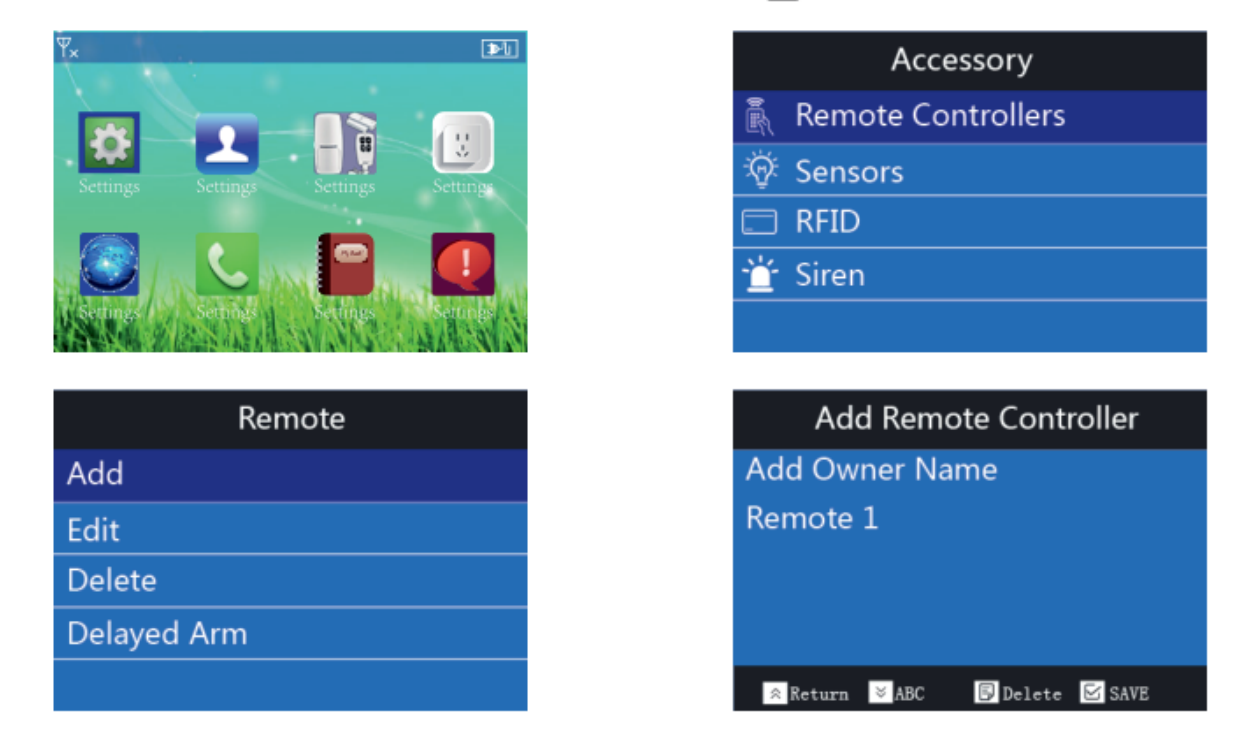

## 10.1.2. Редактирование пульта дистанционного управления

В настройках «Accessory», нажмите  $\leq$ , чтобы войти в настройки пункта 1. «Remote Controllers». Нажмите  $\blacktriangleright$ , чтобы переключиться на редактирование пульта дистанционного управления. Введите имя, которое вы легко запомните. Нажмите $\nabla$ , чтобы выбрать тот, который вы хотите изменить, нажмите  $\nabla$  и

введите имя. Нажмите  $\nabla$ , чтобы сохранить.

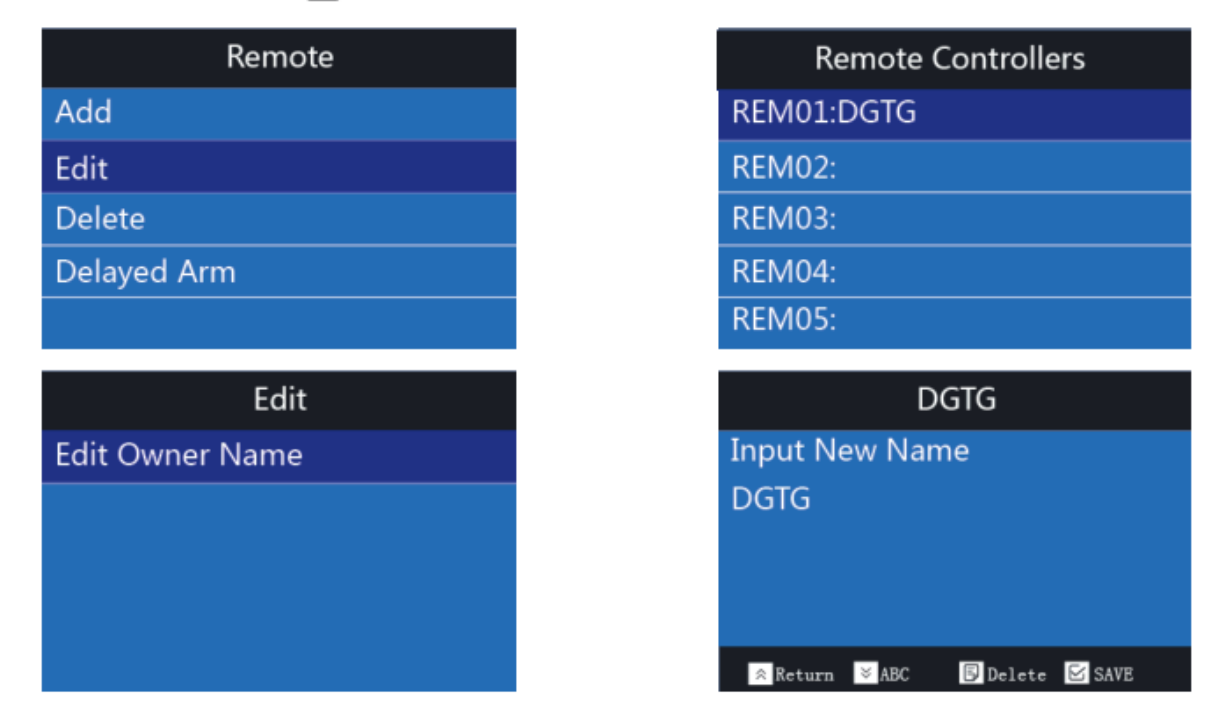

## 10.1.3. Удаление пульта дистанционного управления

В статусе настройки «Accessory», нажмите  $\boxdot$ , чтобы войти в настройки пункта 1. «Remote Controller».

Нажмите  $\blacktriangleright$  и выберите «Удалить». Нажмите  $\blacktriangleright$  и выберите контроллеры, которые вы хотите удалить, для подтверждения нажмите  $\blacktriangleright$ . Нажмите  $\bigtriangledown$ , чтобы сохранить.

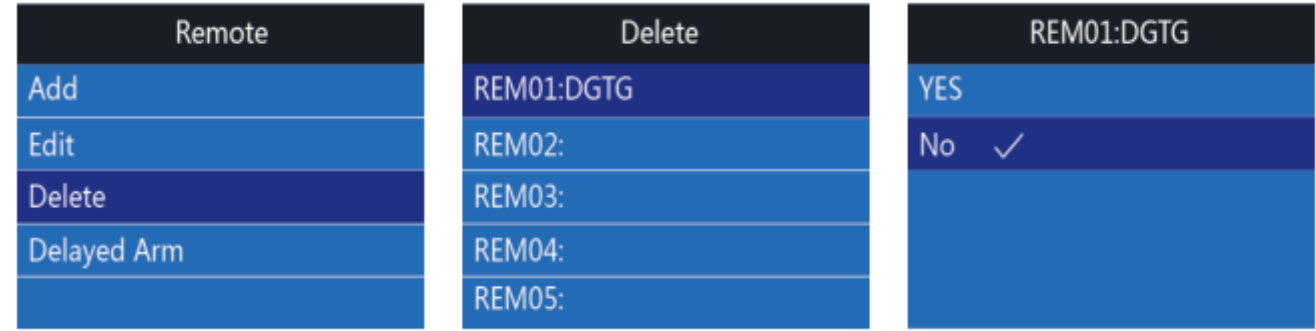

#### 10.1.4. Установка задержки пульта дистанционного управления

В статусе настройки «Accessory», нажмите  $\leq$ , чтобы войти в настройки пункта 1. «Remote Controller». Нажмите , чтобы переключиться на «Delayed Arm», выберите «Да».

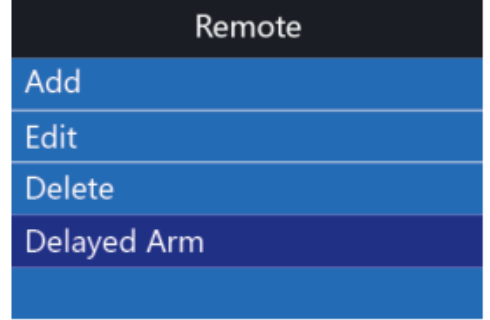

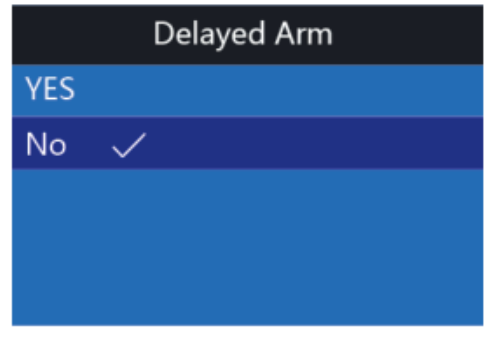

# 10.2. Датчики

## 10.2.1. Добавление датчика

В состоянии настройки, нажмите , чтобы перейти к установке «Accessory». Нажмите  $\nabla$ , чтобы войти в пункт 2. «Sensors». Может быть использовано 50 беспроводных зон. Можно записать в одну из 9 зон. Название беспроводной зоны 1-50 можно редактировать. При срабатывании датчика, устройство будет передавать информацию о тревоге на телефон пользователя, чтобы предупредить, что сработало вторжение.

Нажмите  $\nabla$ , чтобы войти в добавление, сработать датчик (PIR датчик движения, датчик дыма, двери/окна и т. д.). Чтобы послать сигнал тревоги, датчик будет отображаться на экране после успешного добавления. Пользователь может изменить имя датчика. Нажмите  $\forall$ , чтобы сохранить.

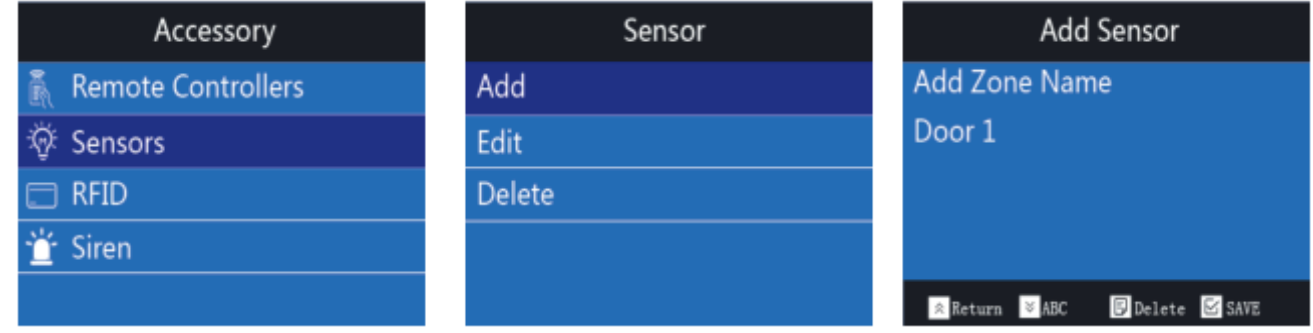

#### 10.2.2. Редактирование датчика

#### 1. Автоматический поиск датчика

В настройках «Accessory», нажмите  $\blacktriangledown$ , чтобы переключиться на пункт 2. «Sensor». Нажмите  $\blacktriangleright$ , чтобы переключиться на «Edit». Нажмите  $\triangledown$ , чтобы войти в «Auto Search Sensor». Когда мы не знаем соответствующую зону беспроводного датчика, сработает автоматический поиск. Сработанный датчик отобразится на экране. Нажмите  $\forall$ , чтобы войти в меню редактирования датчика.

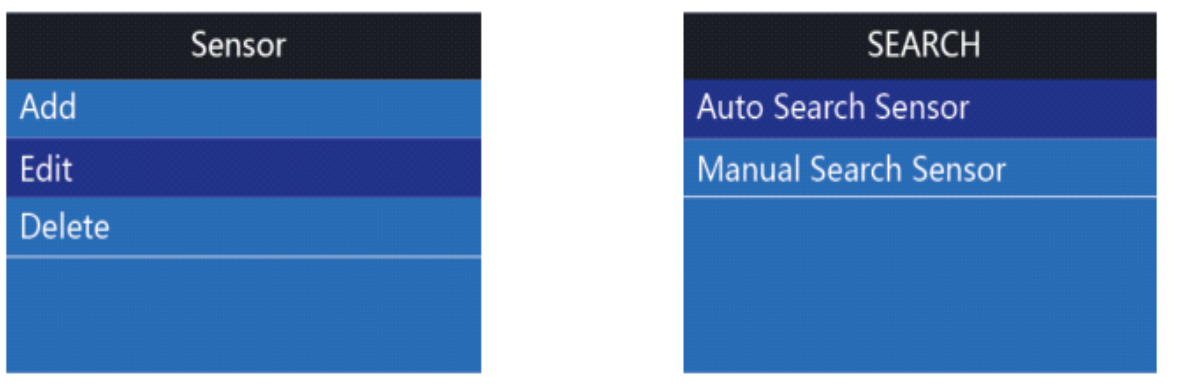

 $16 \,\Sigma$ 

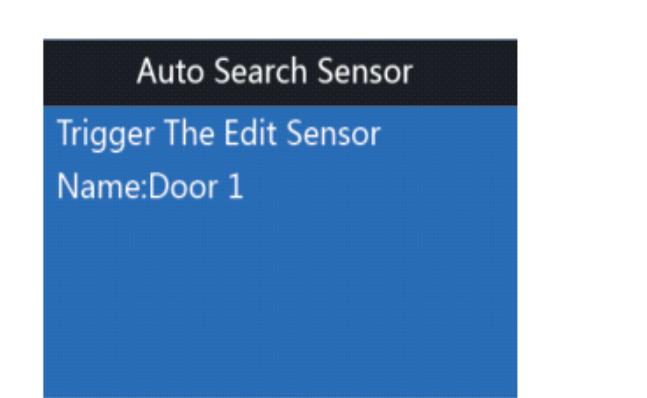

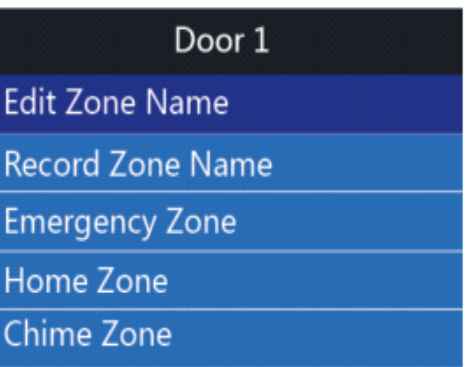

#### 2. Ручной поиск датчика

17

В «Accessory» нажмите • , чтобы переключиться в настройках на пункт 2. «Sensor». Нажмите  $\blacktriangleright$ , чтобы переключиться на «Edit». Нажмите  $\blacktriangleright$  для переключения в ручной поиск датчика. В ручном меню поиска, выберите тот, который хотите изменить. Содержание можно редактировать. Вы можете изменить защитную зону в соответствии с положением ваших датчиков.

Например, установить зону защиты 1 в качестве ABC6666. Запишите зону защиты как ABC6666, установите оповещение в качестве приветствия зоны, сделайте сиреной звуковой сигнал, когда сработает тревога. В «Ручном поиске датчика», нажмите  $\nabla$ , чтобы программировать зоны защиты. Нажмите  $\nabla$  еще раз, чтобы изменить название зоны защиты. Нажмите  $\overline{\mathscr{C}}$  для переключения между строчными буквами, буквами и цифрами. Введите ABC6666, нажмите  $\leq$ , чтобы сохранить. Нажмите 同, чтобы переключиться на «Record Zone Name». Продиктуйте «ABC6666» для записи в течение 5 секунд.

Нажмите  $\Box$ , чтобы переключиться на «Chime Zone» и нажмите  $\Box$ , чтобы войти. Нажмите  $\blacktriangleright$  для переключения, чтобы открыть функцию «Chime». Нажмите  $\blacktriangleright$ , чтобы сохранить.

Нажмите **同**, чтобы переключиться на включение «Siren». Значение по умолчанию - «Enable».

Нажмите , чтобы вернуться к интерфейсу программы. Поставьте на защиту, экран отобразит значок замка и будет звучать «Ding Dong». В настройках системы, функция оповещения должна быть открыта или Ding Dong звук не будет появляться.

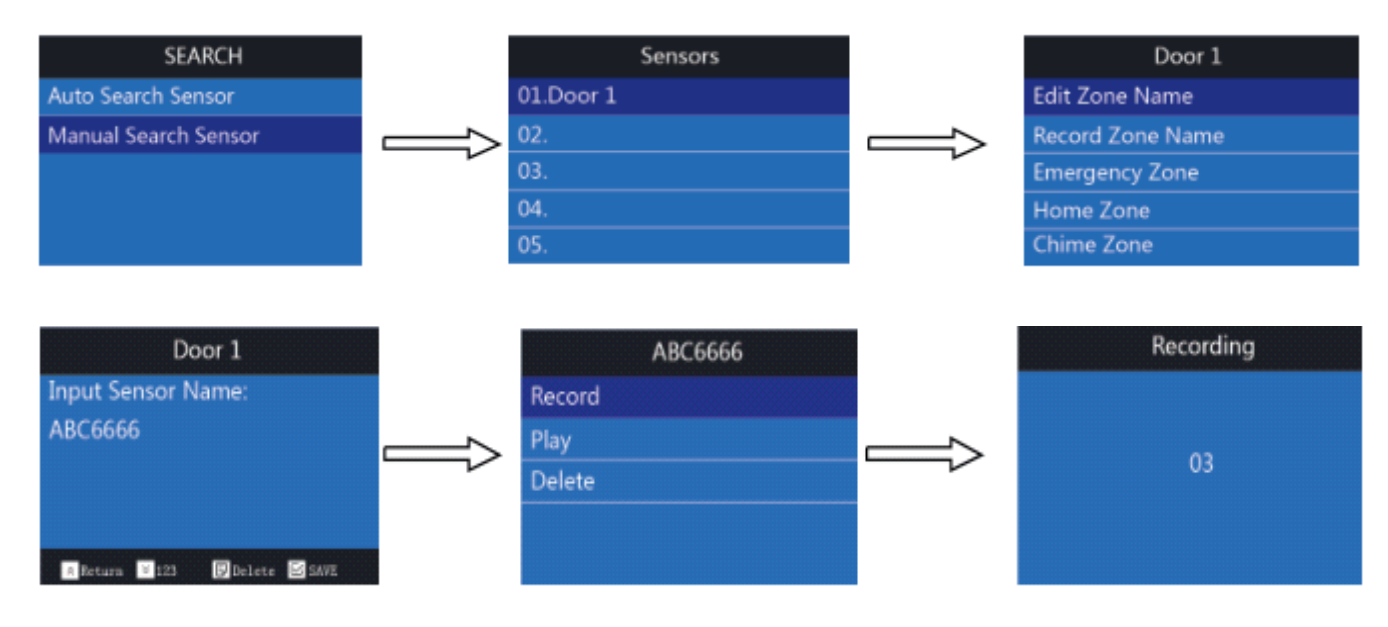

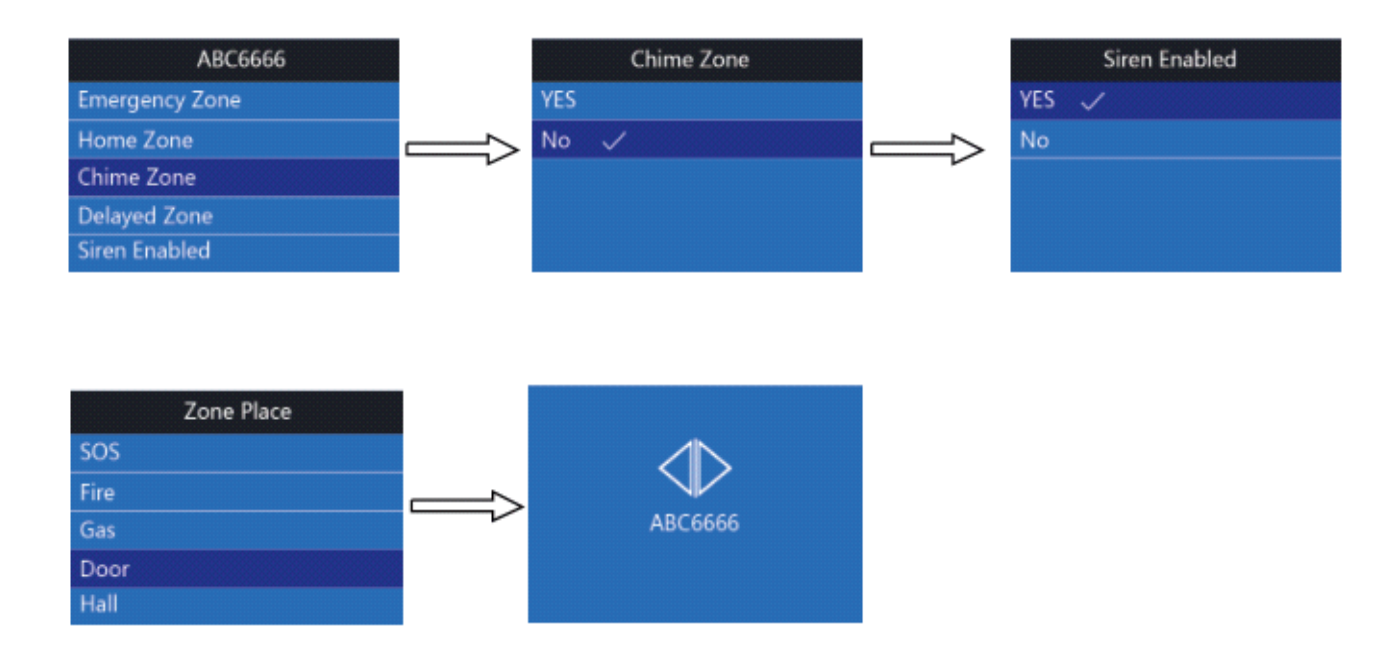

## 10.2.3. Удаление датчика

#### 1. Удалить датчики через автопоиск

В настройках «Accessory», нажмите  $\blacktriangleright$ , чтобы войти в настройки пункта 2. «Sensor». Нажмите  $\blacktriangleright$ , чтобы выбрать «Delete». Нажмите  $\nabla$ , чтобы ввести датчик автоматического поиска. Когда пользователи не знают какой датчик сломан или не используется, они могут использовать автоматический поиск. Используйте датчик, экран отобразит сработавший датчик. Нажмите  $\boxdot$  для удаления датчика. Нажмите $\sqrt{\ }$ , чтобы сохранить.

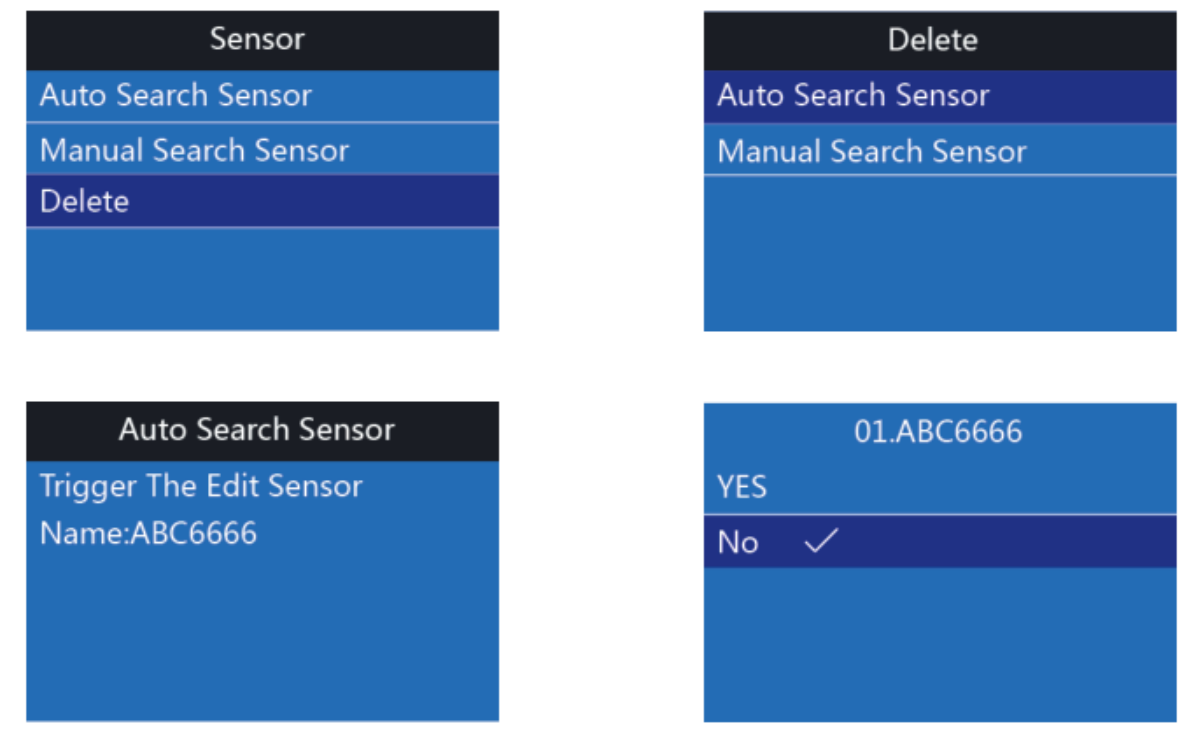

#### 2. Удаление датчика в ручном поиске

В настройках «Accessory», нажмите  $\blacktriangleright$ , чтобы войти в настройки пункта 2. «Sensor». Нажмите  $\blacktriangleright$ , чтобы переключиться на «Delete». Нажмите  $\blacktriangleright$ , чтобы войти в «Manual Search Sensor». Найдите датчик, который вы хотите удалить, и нажмите  $\nabla$ , чтобы сохранить.

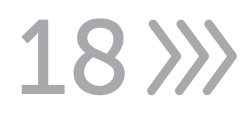

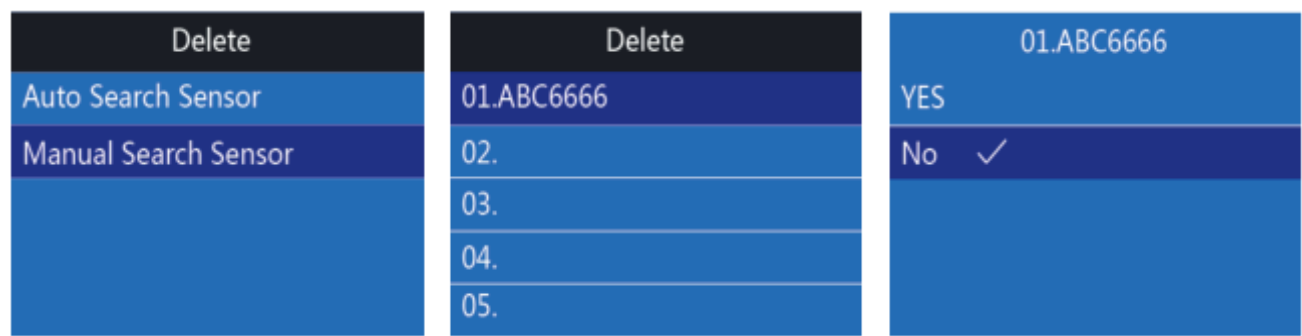

# 10.3. Установка RFID-ключ

# 10.3.1. Добавить RFID-ключ

В настройках системы, нажмите  $\blacktriangledown$ , выберите установку «Accessory», а затем нажмите  $\sqrt{ }$ , чтобы войти в пункт 3. «RFID». Может быть использовано 10 RFIDключей. Пользователь может использовать RFID-ключ для постановки или снятия с охраны, а также сопряжения с беспроводной панелью для управления электронным замком (пожалуйста, обратитесь к руководству по беспроводной панели). Когда пользователи возвращаются домой, они могут приложить RFIDключ на беспроводную панель, чтобы открыть электронный замок и попасть в дом. Нажмите  $\nabla$ , чтобы добавить RFID, а затем приложить RFID-ключ близко к месту, которое показывает метку RFID в правом нижнем углу. Добавьте название RFID ключа и нажмите $\nabla$ , чтобы сохранить.

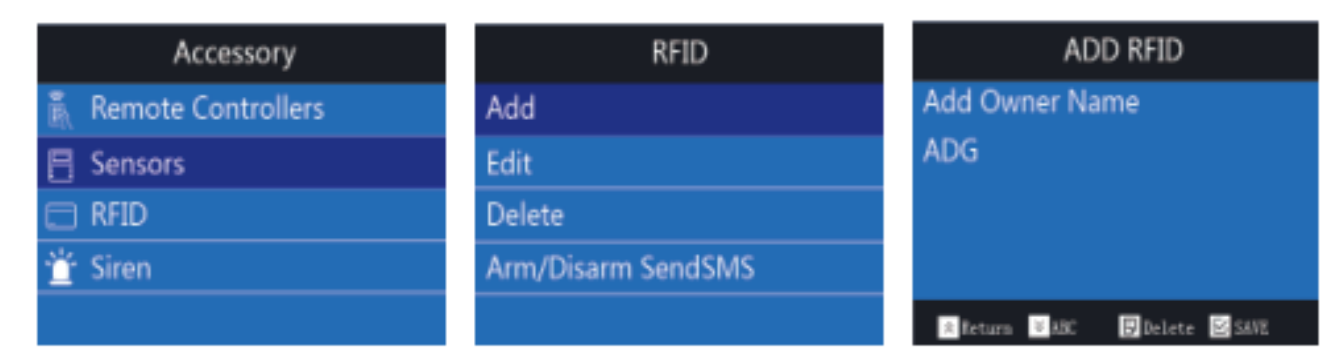

## 10.3.2. Редактирование RFID-ключа

В настройках «RFID», нажмите  $\blacktriangleright$ , чтобы переключиться на «Edit». Нажмите  $\blacktriangleright$ , чтобы найти RFID, который вы хотите изменить, и введите название RFID. Нажмите  $\nabla$ , чтобы сохранить.

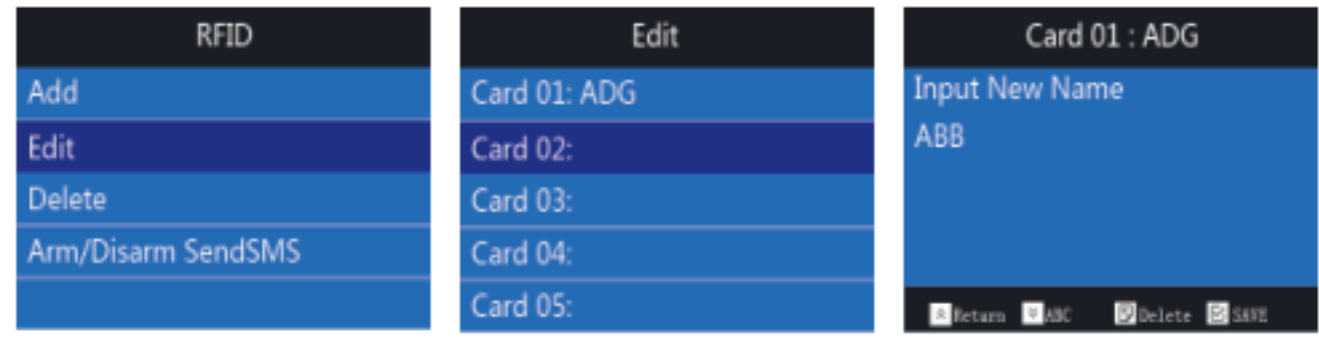

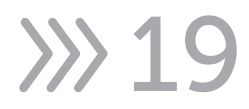

## 10.3.3. Удаление RFID-ключа

В настройках «RFID», нажмите  $\blacktriangleright$ , чтобы переключиться на «Delete». Нажмите  $\blacktriangleright$ , выберите RFID, который вы хотите удалить. Нажмите  $\mathbb{V}_1$ , чтобы сохранить.

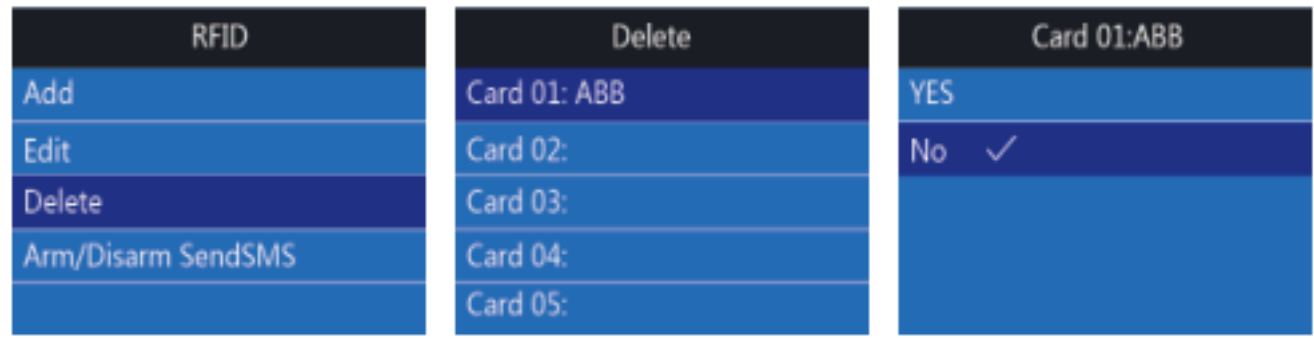

# 10.3.4. «Arm/Disarm SendSMS»

Чтобы приходило SMS при постановки/снятия с помощью RFID, в настройках «RFID», нажмите  $\blacktriangleright$ , чтобы переключиться на «Arm/Disarm SendSMS». Нажмите  $\blacktriangleright$ , выберите да или нет, нажмите $\nabla$ , чтобы сохранить.

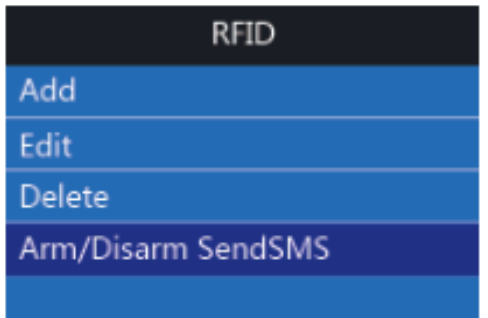

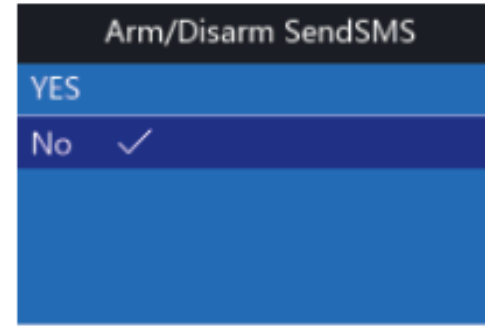

# 10.4. Беспроводная сирена

## 10.4.1. Добавить беспроводную сирену

В состоянии настройки, нажмите  $\blacktriangleright$ , чтобы перейти к настройке «Accessory». Нажмите  $\forall$ , а затем выберите пункт 4. «Siren». Могут быть использованы 3 беспроводных сирены. При возникновении тревоги, беспроводная сирена сделает громкий звуковой сигнал, чтобы отпугнуть вора.

Нажмите  $\leq$ , чтобы выбрать «Add». Откройте беспроводную сирену и сделайте так, чтобы она сработала (пожалуйста, обратитесь к руководству пользователя беспроводной сирены), далее нажмите  $\nabla$ , чтобы подтвердить. Получив сигнал от устройства, беспроводная сирена сделает звуковой сигнал. Добавленная сирена будет появляться на экране. Пользователь может изменить имя беспроводной сирены и нажать  $\leq$ , чтобы сохранить.

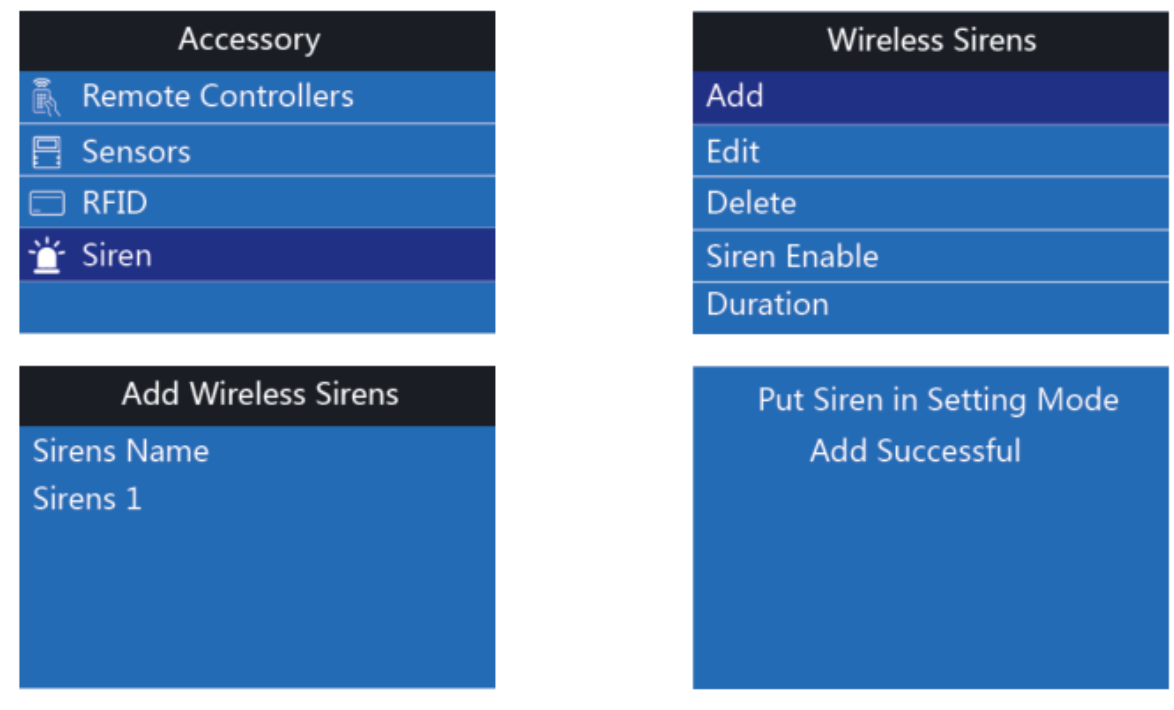

## 10.4.2. Редактирование беспроводной сирены

В настройках «Wireless Sirens», нажмите  $\blacktriangleright$ , чтобы переключиться на «Edit». Введите имя, которое вы хотите изменить и нажмите  $\leq$ , чтобы сохранить.

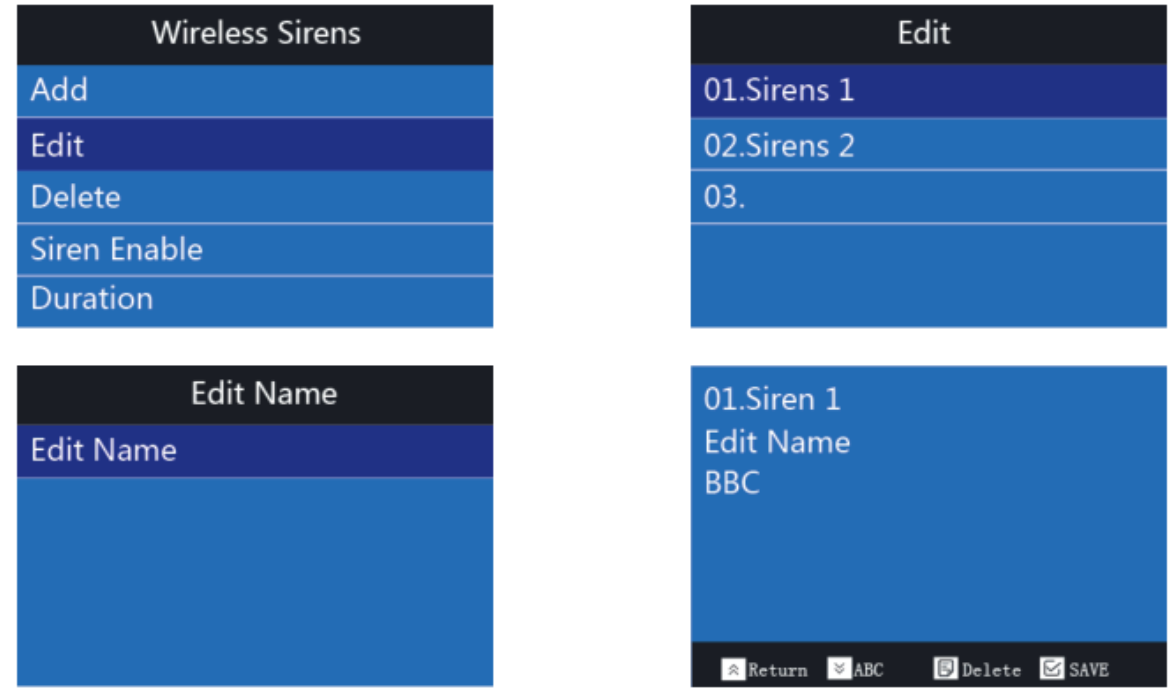

## 10.4.3. Удаление беспроводной сирены

В настройке «Wireless Sirens», нажмите , чтобы переключиться на «Delete». Выберите сирену, которую вам нужно и нажмите $\vee$ .

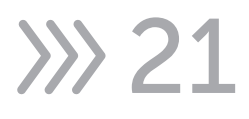

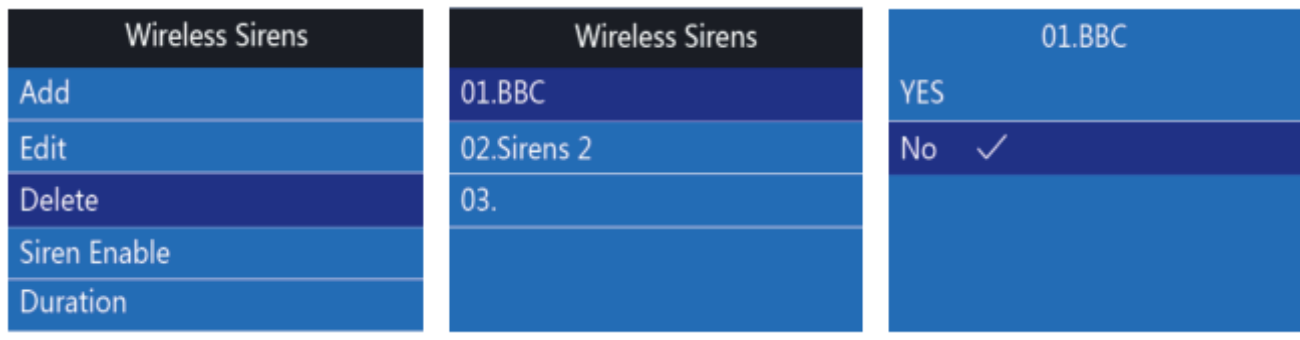

# 10.4.4. «Siren Enable»

В настройках «Wireless Sirens», нажмите У, чтобы переключиться на «Siren Enable». Выберите, следует ли включить сирену или нет, и нажмите  $\forall$ , чтобы сохранить.

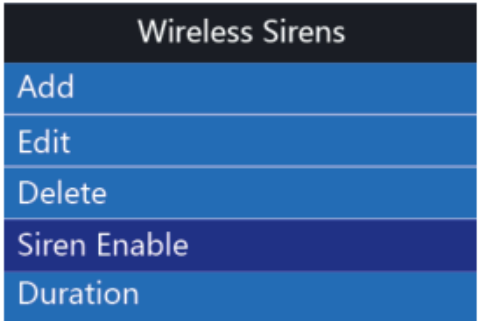

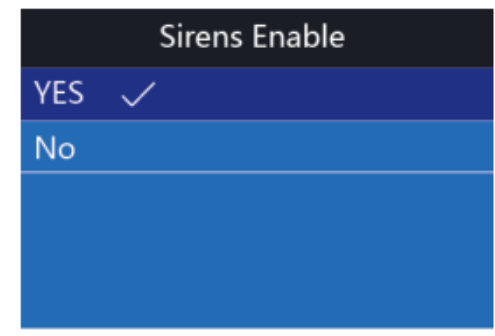

## 10.4.5. Продолжительность сирены

В настройках «Wireless Sirens», нажмите  $\blacktriangledown$ , чтобы переключиться на «Duration». Введите значение времени и нажмите  $\sqrt{\ }$ , чтобы сохранить.

Время звукового сигнала по умолчанию составляет 180 секунд, максимальное время звукового сигнала также 180 секунд (для того, чтобы предотвратить повреждение сирены от длинного сигнала).

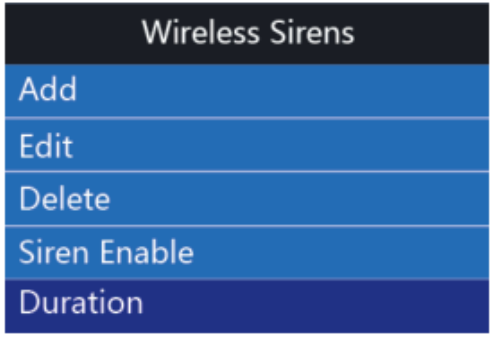

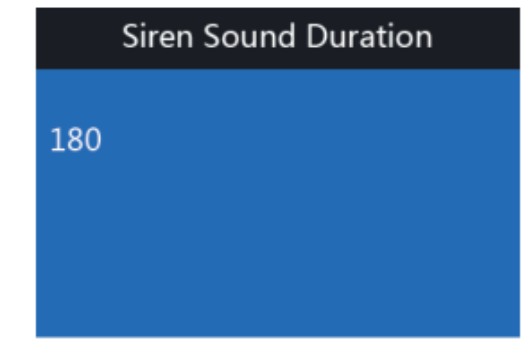

# 10.4.6. «Arm/Disarm Tone»

Чтобы включить/отключить оповещение сирены при постановки/снятии с охраны, в настройках «Wireless Sirens», нажмите • , чтобы переключиться на «Arm/Disarm Tone». Нажмите  $\blacktriangleright$ , чтобы выбрать, следует ли включить или отключить функцию, нажмите  $\nabla$ , чтобы сохранить.

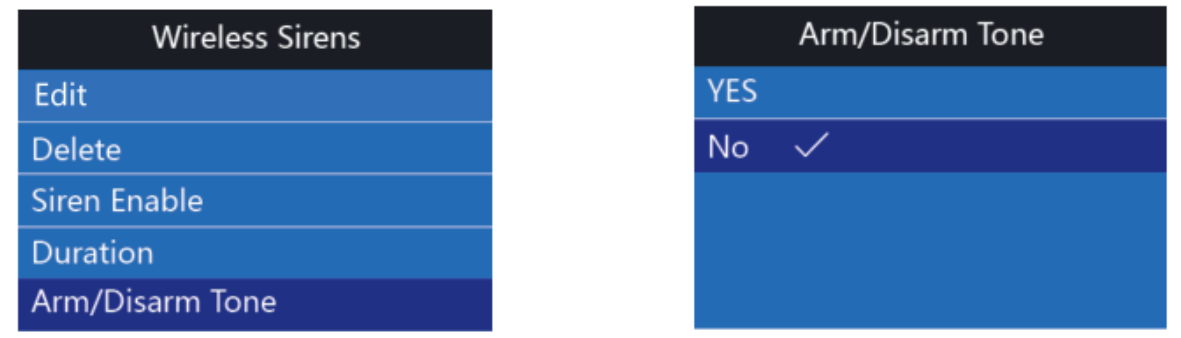

# 10.4.7. Беспроводная сирена «Шифрование»

В настройках «Wiraless Sirens», нажмите  $\blacktriangleright$ , чтобы переключиться на «Encript». Он используется для того, чтобы избежать конфликта между двумя различными беспроводными сиренами. Пароль «Шифрование» - по умолчанию 1234.

# 11. «Wriless Socket»

Чтобы добавить беспроводные интеллектуальные розетки, в настройках системы, нажмите  $\blacktriangledown$ , чтобы переключиться на «Wriless Socket». Нажмите  $\nabla$ , чтобы войти в интерфейс для добавления беспроводных интеллектуальных розеток. Можно использовать 20 беспроводных розеток. После успешного сопряжения с розетками, мы можем использовать ее для включения или отключения вентиляторов, кондиционера, водонагревателя, света и т. д. Беспроводная интеллектуальная розетка имеет две группы временного включения и две группы временного отключения.

Метод работы: в настройках «Wrilles Socket», нажмите  $\forall$ , активируйте беспроводные розетки, чтобы сделать сопряжение. Нажмите  $\leq$ , устройство будет передавать беспроводной сигнал интеллектуальной розетке. Затем активируйте беспроводную розетку, для того, чтобы подключить, снова нажмите  $\mathbb{Y}_1$ . Нажмите  $\blacktriangleright$ , чтобы переключиться на soket 1. «Socket Timely on 1», вход 12:30. Нажмите $\nabla$ , чтобы сохранить. Если вы не хотите, чтобы включались беспроводные розетки в какой-то день недели, нажмите  $\blacktriangledown$ , чтобы переключиться на день недели. Далее нажмите  $\nabla$ , чтобы выбрать. Нажмите  $\nabla$ , чтобы сохранить «Off» в soket 1.

Нажимайте <sup>•</sup> до последнего пункта «Encript». Он используется, чтобы избежать конфликта между беспроводными розетками. Введите, 1616 и нажмите  $\vee$ , чтобы сохранить.

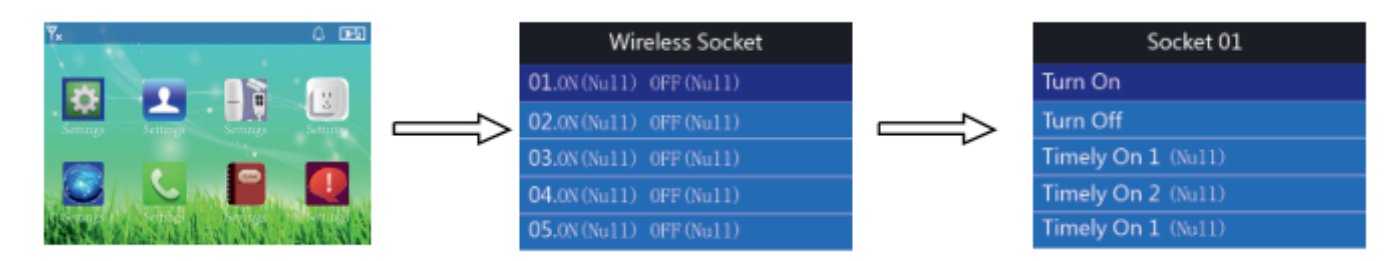

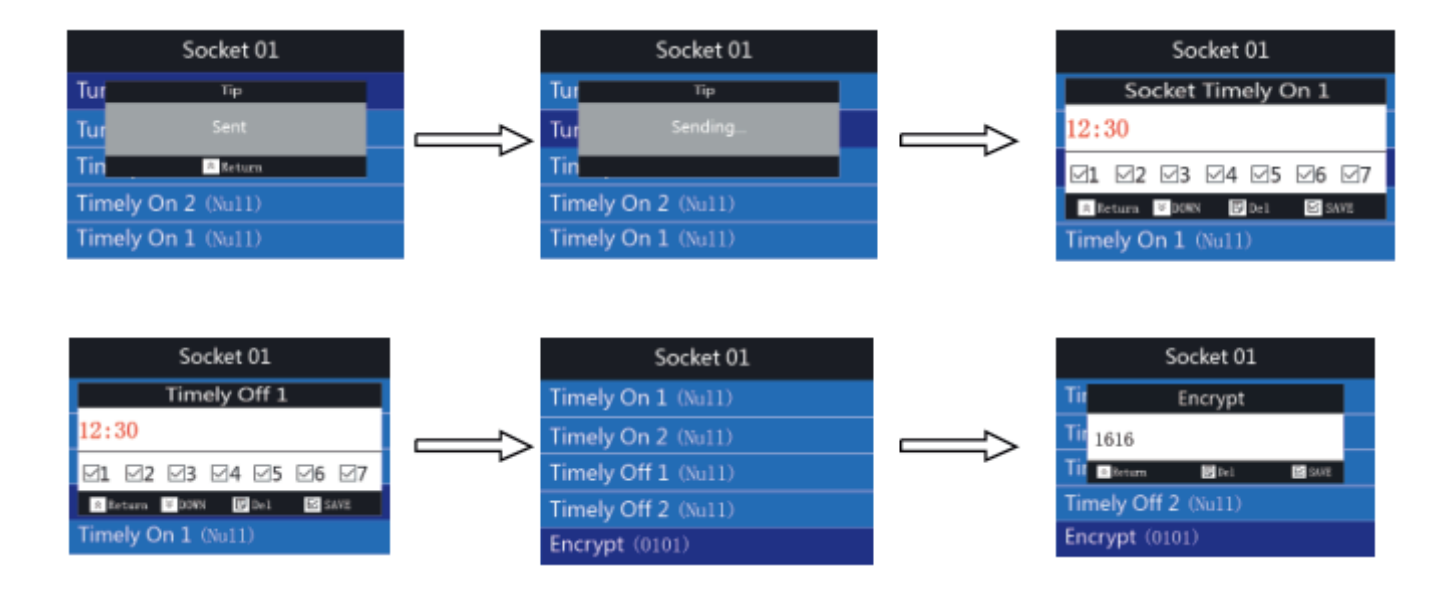

# 12. «Ademco CID»

# 12.1. Установка номера «Ademco CID Center»

В настройках системы, нажмите  $\blacktriangleright$ , чтобы перейти к настройке «Ademco». Нажмите  $\leq$ , введите номер телефона CID центра. Могут быть использованы две группы номеров телефона. CID центр ответственен за отправку сигнала тревоги или постановки/снятия с охраны, отправку информации службе безопасности или сотрудникам центра управления сигнализацией. Служба безопасности или персонал центра управления тревогой, получают информацию об адресе сигнализации из информации CID центра. Нажмите  $\mathbb{V}_1$ , а затем введите номера телефонов, такие как 612498, затем нажмите  $\sqrt{\ }$ , чтобы сохранить.

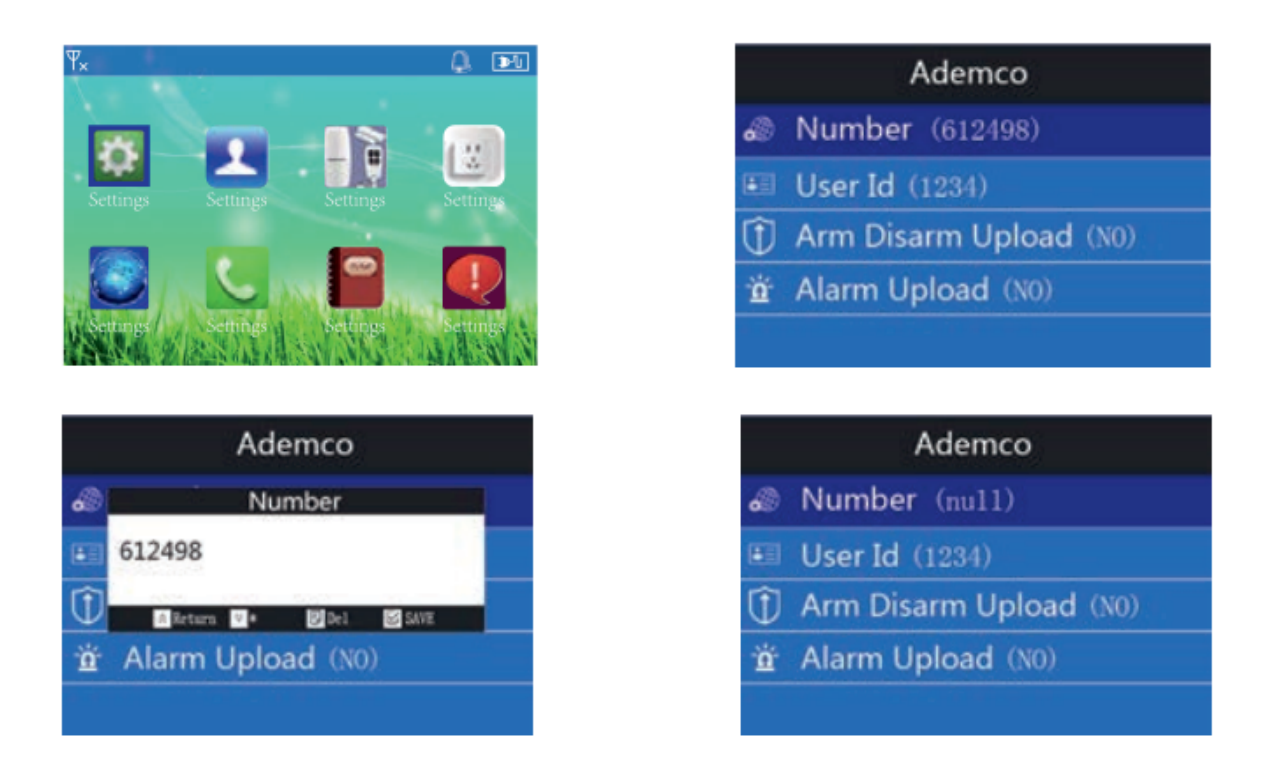

 $24)$ 

#### 12.2. Установка кода пользователя

В настройках «Ademco», нажмите кнопку  $\blacktriangleright$ , выберите «User Id». Код пользователя является уникальным кодом службы безопасности или сотрудников центра управления сигнализацией. Сотрудники, которые занимаются сигнализацией, будут знать - где и какая тревога приходит через пользовательский код. Код пользователя обычно назначается центром управления сигнализацией. Нажмите $\vee$ , введите 3333 и нажмите еще раз $\vee$ , чтобы сохранить.

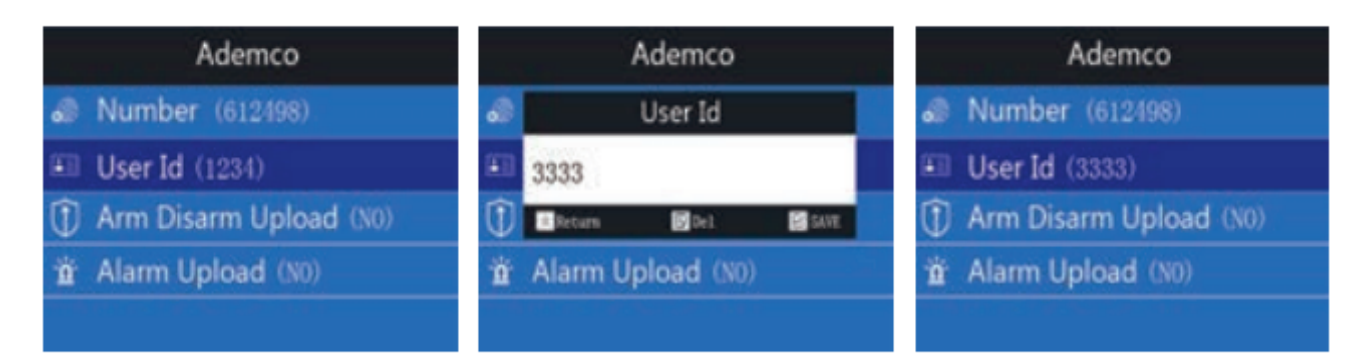

## 12.3. Установка «Arm Disarm Upload»

Чтобы делать выгрузку в CID центр, в настройках «Ademco» нажмите  $\blacksquare$ , чтобы перейти к настройке «Arm Disarm Upload». После загрузки, CID центр будет знать о постановке/снятии охраны. Нажмите  $\leq$ . Чтобы выбрать, следует ли загружать, нажмите  $\mathbb{V}_1$  еще раз для сохранения.

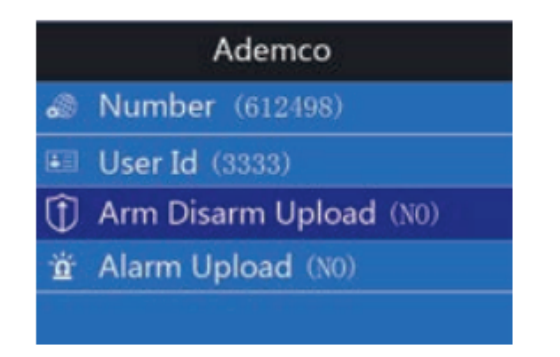

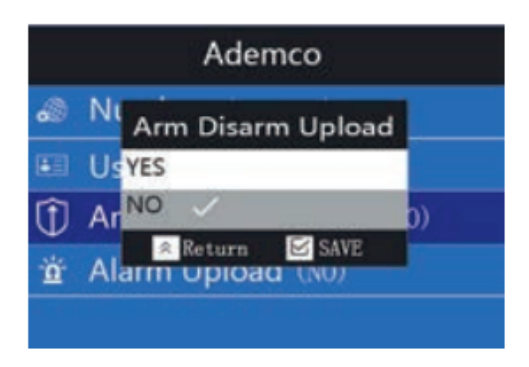

# 12.4. Установка «Alarm Upload»

**>>>** 25

В настройках «Ademco», нажмите  $\blacktriangleright$ , чтобы перейти к настройке «Alarm Upload». После загрузки, служба безопасности или центр сигнализации будет получать информацию о тревоге. Если нет ИДСА, вы можете закрыть его, чтобы сохранить телефонный счет. Нажмите $\vee$ . Чтобы выбрать, следует ли загружать, нажмите $\vee$ еще раз для сохранения.

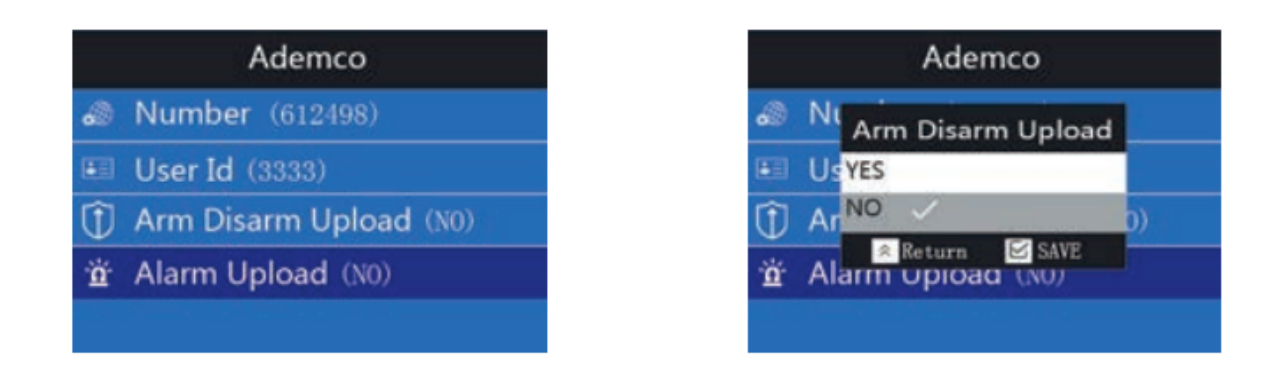

#### 13. Телефонные вызовы

В настройках системы, нажмите  $\blacktriangleright$ , чтобы переключиться на Dailing. Когда устройство снято с охраны, можно совершать телефонные звонки. Введите номера и нажмите  $\boxdot$ , чтобы сделать телефонный звонок. Нажмите  $\boxdot$  еще раз для сохранения.

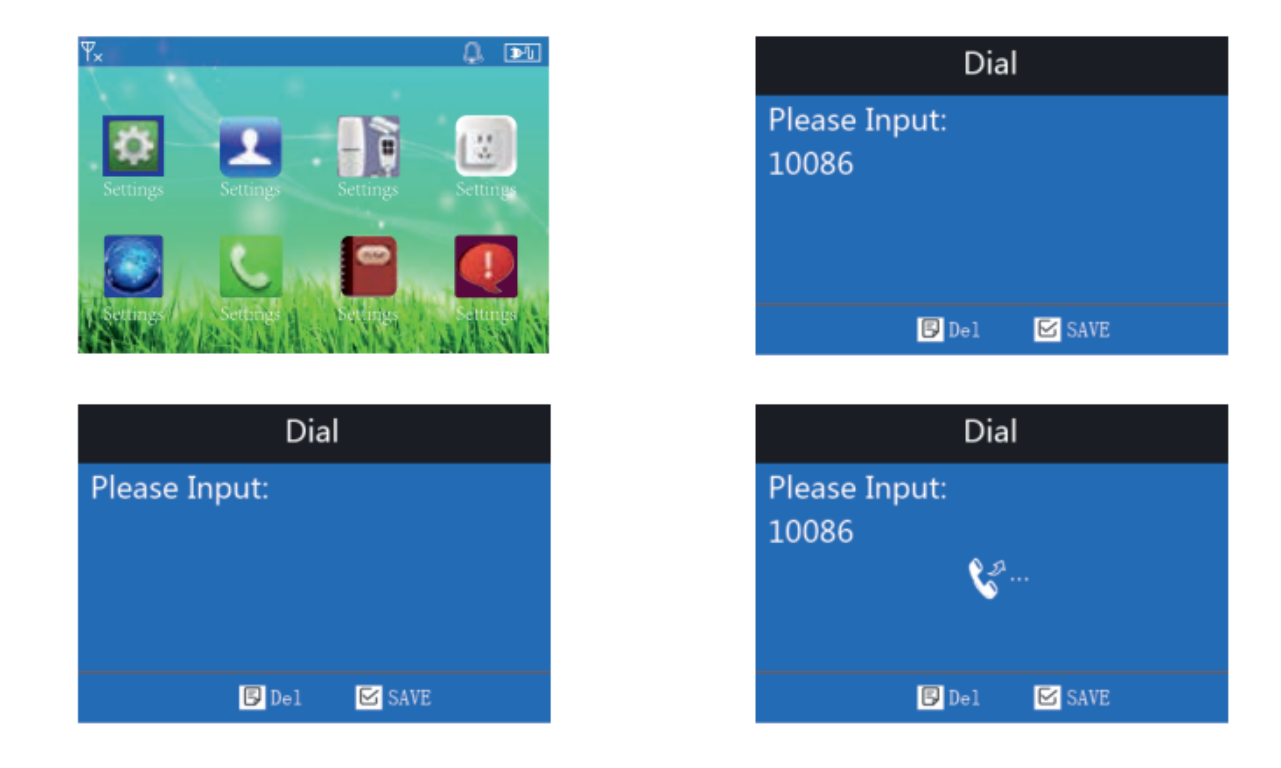

## 14. История события

В настройках системы, нажмите  $\blacktriangledown$ , чтобы перейти к истории событий. При возникновении тревоги, информация о ней и операции по отношению к тревоге записываются. Могут быть записаны всего 50 историй событий. Нажмите  $\boxtimes$ , чтобы проверить историю событий. Нажмите , чтобы проверить предыдущее событие.

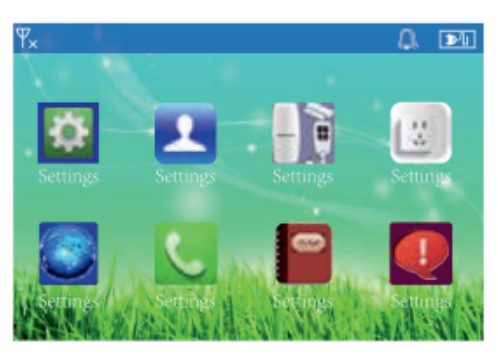

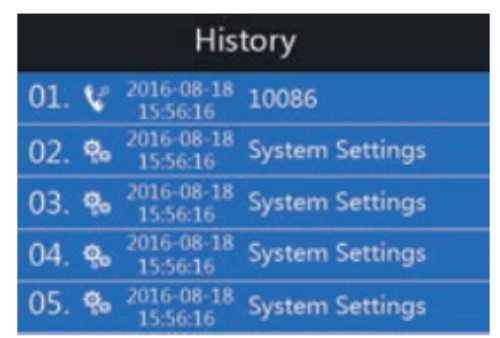

## 15. О системе

В настройках системы, нажмите  $\blacktriangleright$ , чтобы переключиться на «О системе». Вы можете проверить адрес IEMI, дату выпуска продукции и т. д. Нажмите  $\leq$ , чтоб выйти.

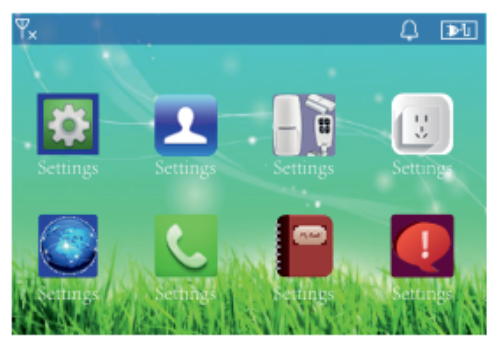

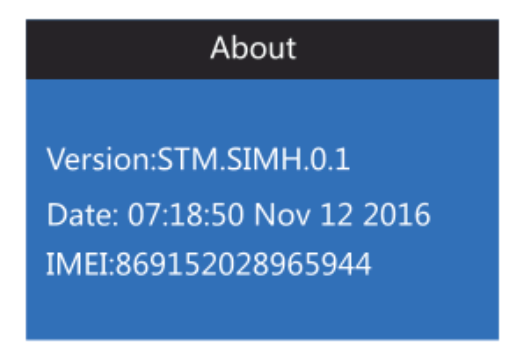

## 16. Клавиши быстрого доступа

В режиме снятой с охраны, нажмите клавишу вверх, вы войдете в интерфейс низкого заряда батареи и запрос событий открывания двери.

В режиме снятой с охраны, нажмите клавишу вниз, он перейдет в интерфейс истории событий.

В режиме снятой с охраны, нажмите клавишу подтверждения, он войдет в интерфейс набора номера.

## 17. Установка сигнализации

## 17.1. Монтаж датчика открытия двери

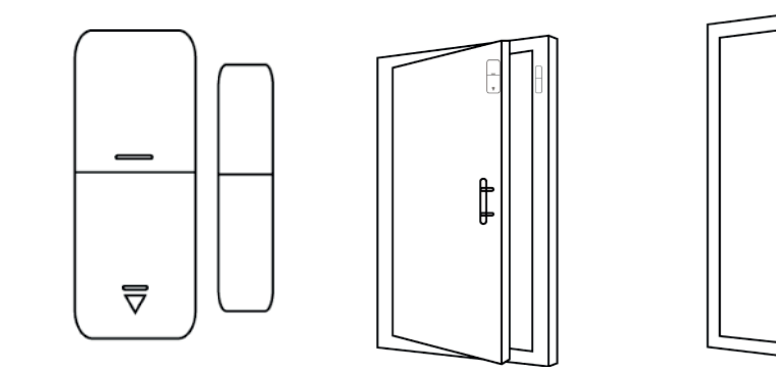

Предостережения:

- Зазор между магнитом и датчиком должен быть не менее 10 мм.

- Если, после установки, срабатывает свет детектора при открывании двери, значит датчик установлен успешно.

- Если свет мигает на датчике двери, когда он срабатывает, значит батарея датчика находится в низком напряжении и вам необходимо заменить батарею как можно скорее.

- Передача детекции происходит на расстоянии не более 80 метров на открытом пространстве. Пожалуйста, проверьте расстояние перед установкой. Препятствия будут уменьшать расстояние передачи.

## 17.2. Установка датчика PIR

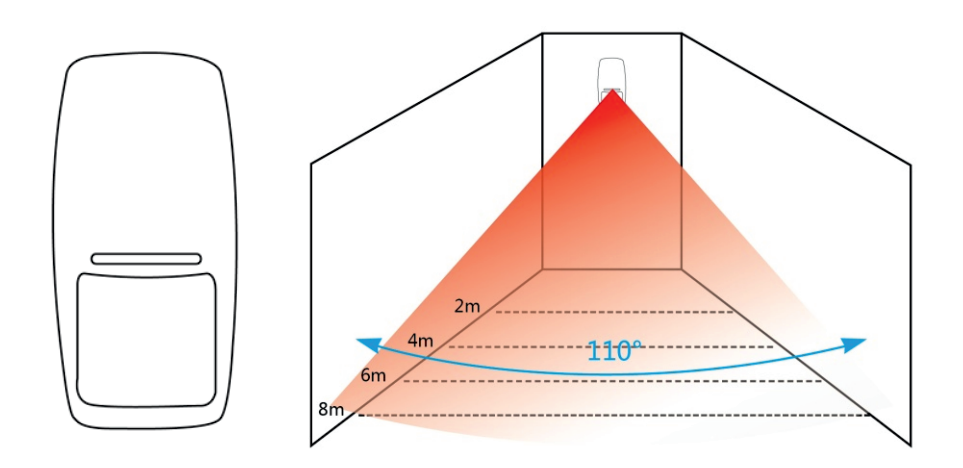

Для того, чтобы избежать ложных тревог, пожалуйста, обратите внимание на следующие моменты при установке датчика движения PIR:

- Не направляйте на стеклянную дверь/окно.

- Не направляйте на большие объекты, которые качаются.

- Не направляйте на холодный или теплый поток воздуха, а также на холодный или тепловой источник.

- Не устанавливайте 2 и более датчиков в одном месте, это вызовет помехи при тревоге.

- Если, при срабатывании датчика, светодиод мигает, значит батарея находится в низком напряжении, пожалуйста, замените ее как можно скорее.

- Расстояние обнаружения не более 8 метров, расстояние передачи детекции не более 80 метров. Пожалуйста, проверьте расстояние после установки. Препятствия будут влиять на расстояние.

# 18. Обслуживание

## 18.1. Проверка системы

Для обеспечения стабильной и безопасной работы, система нуждается в периодической проверке. Проверяйте систему раз в три месяца, а датчики каждый месяц.

## 18.2. Проверка сигнализации

Для осуществления проверки сигнализации:

1. Проверьте постановку и снятие с охраны.

2. Проверьте, может ли устройство позвонить по номерам телефонов при возникновении тревоги.

3. Проверьте, может ли устройство принимать сигналы от датчиков и работу резервного аккумулятора.

## 18.3. Проверка датчиков

Для осуществления проверки датчиков:

1. Среагируйте датчик вручную, чтобы проверить, может ли он послать сигнал тревоги успешно.

2. Проверьте батарею каждого датчика, чтобы удостовериться, что хватает напряжения.

# 18.4. Предостережения

Соблюдайте следующие предостережения:

1. Не вскрывайте, это может привести к неисправности или аварии.

2. Не бросайте продукт на твердую поверхность, чтобы избежать повреждения изза сильного столкновения.

3. Не устанавливайте «911» или номера телефонов любых других служб безопасности, как тревожные телефонные номера без каких-либо разрешений.

## 19. Технические параметры

Потребляемая мощность: DC 12V/1A;

Ток в режиме ожидания: ≤65mA;

Тревожный ток: ≤300mA;

Резервный аккумулятор: 600maH;

Время работы от аккумулятора: 5 часов;

Проводная сирена объем: 120DB (время звукового сигнала по умолчанию 180s при тревоге);

Сигнализация РФ - частота приема: 433MHz ( $\pm$  75KHz), PT2262/4.7M EV1527/300К (индивидуальные для 315МГц);

Сигнализация РФ - передающая частота: 315МГц (+ 75КНz), PT2262/4.7M EV1527/300K (индивидуальные для 433MHz);

Поддерживаемые тревожные телефонные номера: 6 телефонных номеров, 3 номера SMS, 1 номер CID центра тревоги;

Поддерживаемые принадлежности: 8 пультов дистанционного управления, 99 беспроводных датчиков, 2 проводных датчика;

Расстояние между аксессуарами и GSM сигнализацией: пульты дистанционного управления < 40 метров (на открытом расстоянии), детекторы < 80 метров (на открытом расстоянии);

Операционный пароль: 1234;

Программный пароль: 8888;

Рабочая температура: -10°С до +50°C

# 20. Список заводских настроек

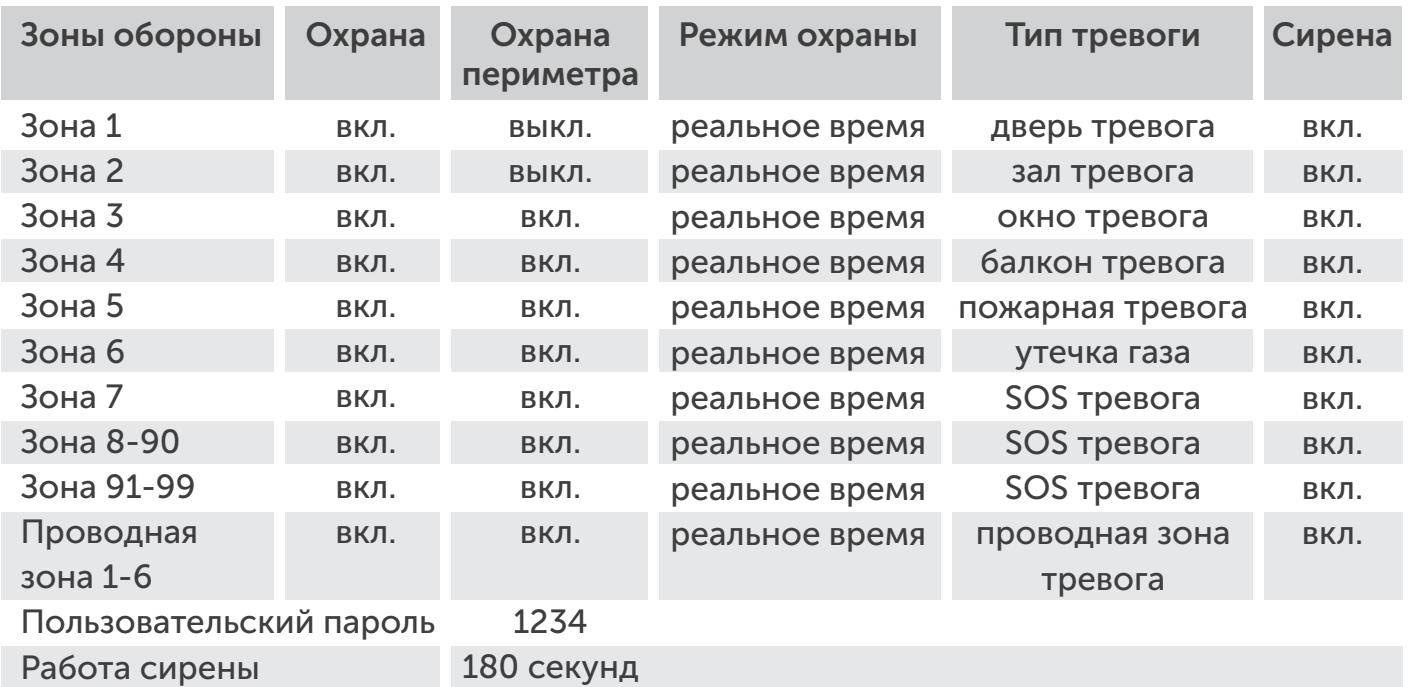

# 21.Общие неисправности

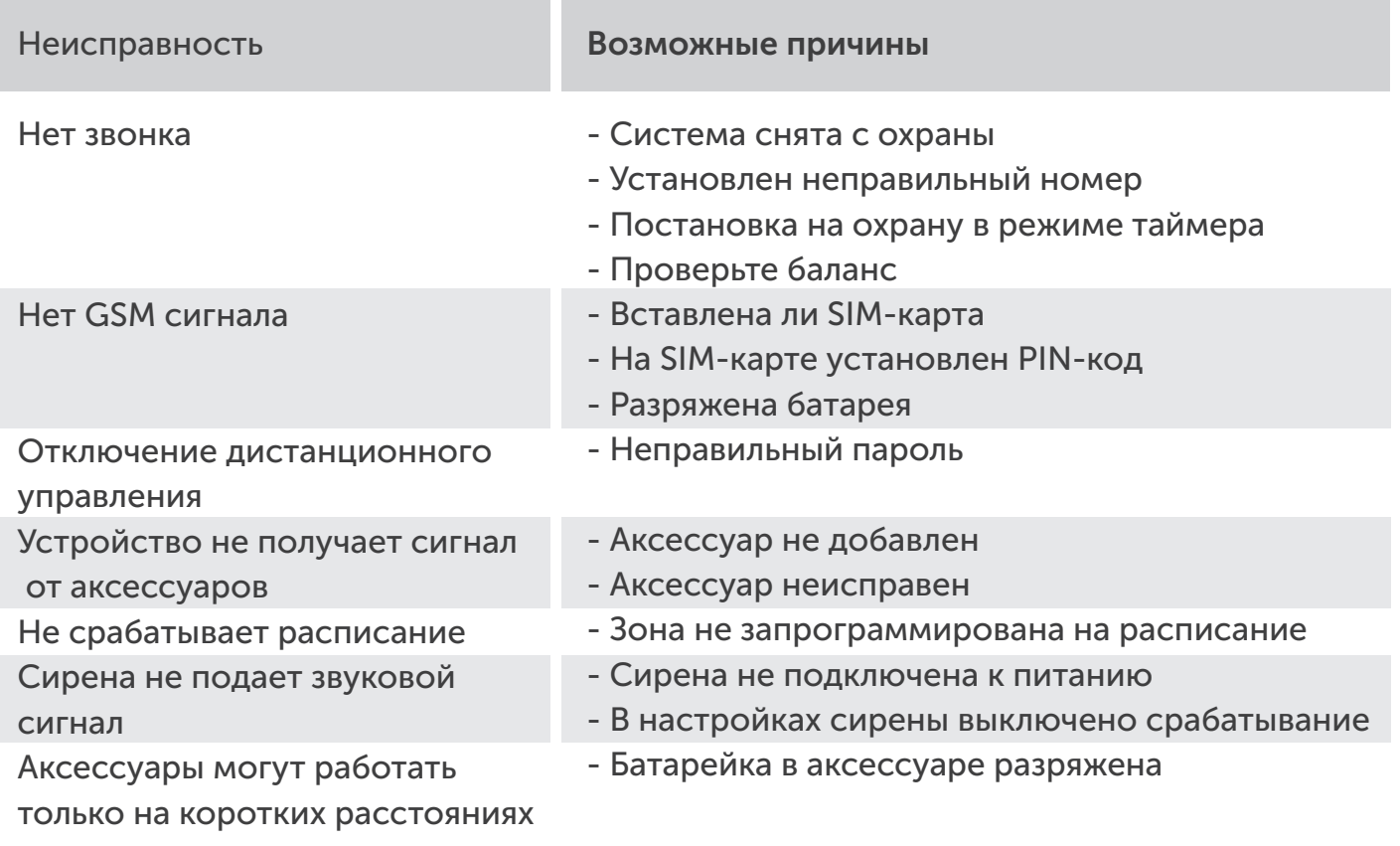

30 >>>